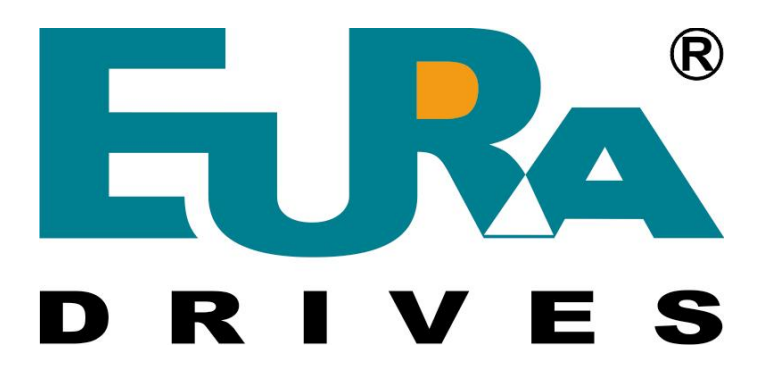

# **FREQUENCY INVERTER E800**

**0.2 – 90 kW (IP20)** 

**Safety instructions Installation- and operating manual** 

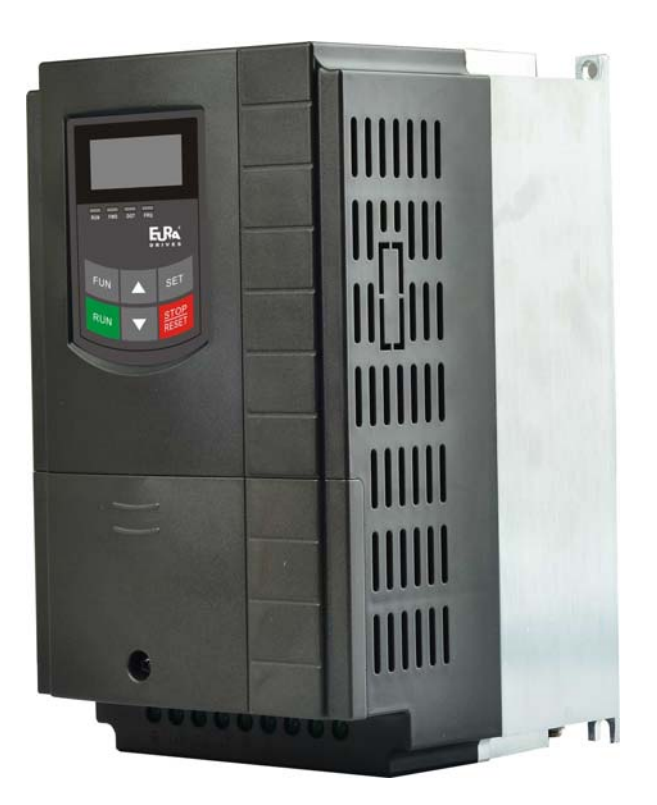

**EURA DRIVES EUROPE GmbH [www.euradrives.eu](http://www.euradrives.eu/)**

**EURADRIVES Europe GmbH Willhoop 1 22453 HAMBURG Tel.:** +49 40 589 7950 0 **Fax.:** +49 40 589 7950 29

**[www.euradrives.eu](http://www.euradrives.eu/)**

**E800 – Rev.01 -EN- SOFT Rev. 2.04 © 2015 EURADRIVES EUROPE GmbH** 

## **INDEX PAGE**

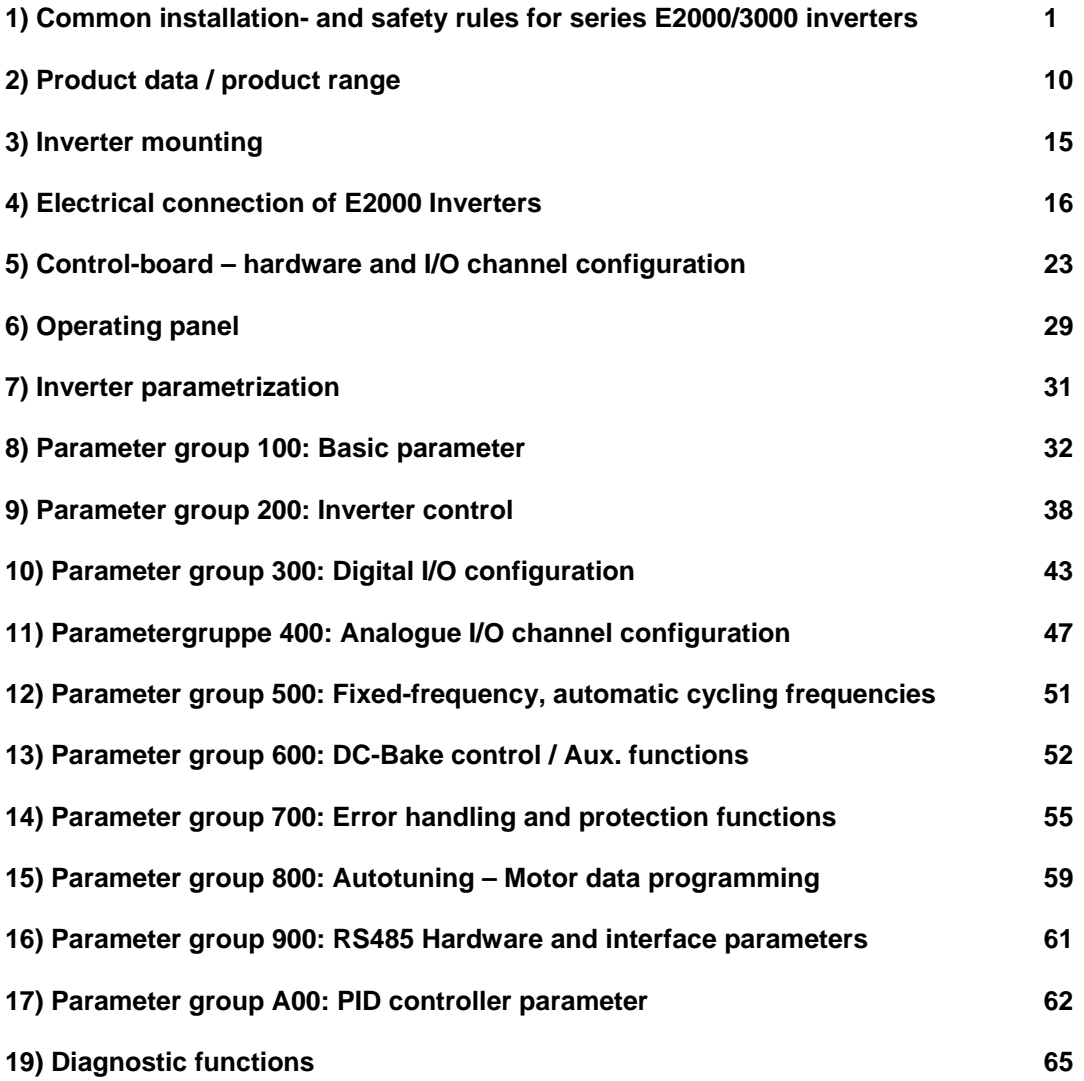

**Rev. 01 -DE- 2015 KPP Softwarerevision: 2.04** 

**E800 – Rev.01 -D- SOFT Rev. 2.04 © 2015 EURADRIVES EUROPE GmbH** **1) Common installation- and safety rules for EURA DRIVES inverters, series E800** 

### **IMPORTANT!!**

**This instruction manual explains rules for correct installation and safe operation of frequency inverters, series E800 (denominated inverter, or drive in the following guidance). It is mandatory to follow exactly, what reported in this instruction manual.** 

**This instruction manual must be read and fully understood before any action of installation or placing in operation of the inverter.** 

**Anybody, who operates the inverter, or the machine, equipped with inverter, must have access to this operation manual, and must become familiar with drives technology, especially regarding safety and warning issues** 

**All instructions in this manual must be observed, to:** 

**Guarantee safety for humans and machinery Allow safe function and reliable operation Permit approvals and certifications Keep manufacturers warranty in force** 

**Following pictograms are used in this instruction manual:**

### **DANGER-WARNING-CAUTION**

**ATTENTION: Life or health of the user are endangered or substantial damage to property may occur.** 

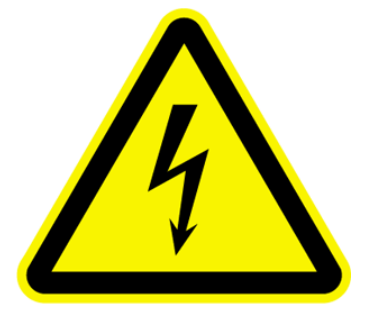

### **ATTENTION – OBSERVE**

**Measures, necessary for safe and troublefree operation** 

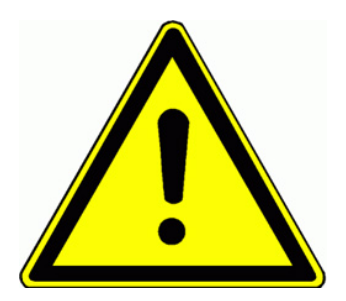

conditions, life parts may be accessible.

personnel injury and/or machinery damage

temperatures, which may result in personnel injury.

humans

### **Common:**

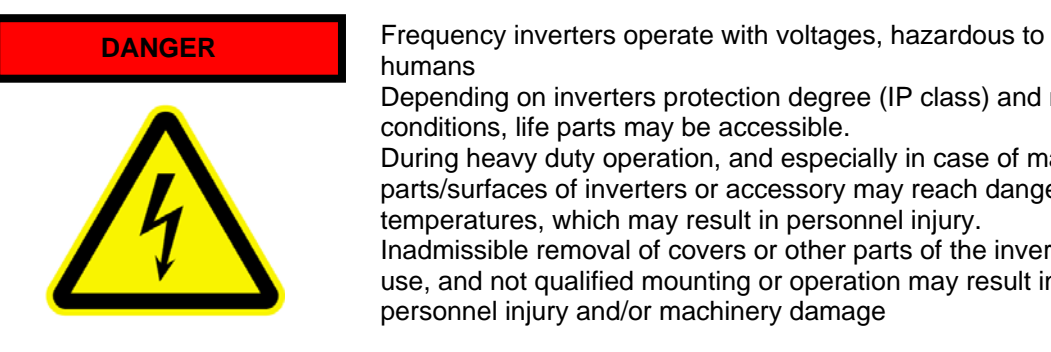

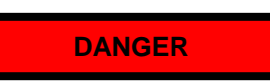

All activity for mounting, cabling, placing into operation and operation of the inverter must be done exclusively by proper educated and trained people.

Depending on inverters protection degree (IP class) and mounting

During heavy duty operation, and especially in case of malfunction, parts/surfaces of inverters or accessory may reach dangerous

Inadmissible removal of covers or other parts of the inverter, improper use, and not qualified mounting or operation may result in high risk for

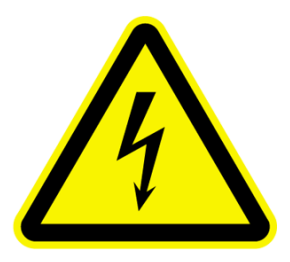

The standards IEC 364 and/or CENELEC HD384, DIN VDE 0100 and all other national safety standards are to observe.

Trained people has specific professional training, knowledge of all relevant standards and safety rules and experience in application of electrical/electronic drive systems.

These professionals are in condition to judge assigned duties, and resulting risks.

### **Specified application of frequency inverters**

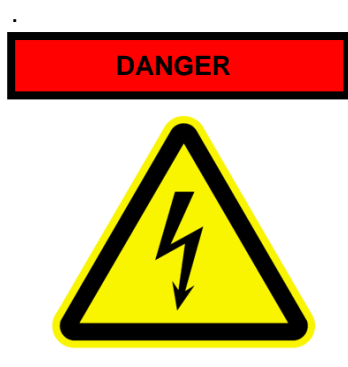

The inverters, reported in this manual are components of electrical/electronic drive systems and determinate for integration in machines and plants only.

The E800 serves exclusively for the control and regulation of three phase motors (asynchronus / synchronus motors) The connection of loads, other than above listed, may result in damage of the machinery, destruction of the inverter or connected equipment, and serious risk of personnel injury.

### **Observe specific standards and rules**

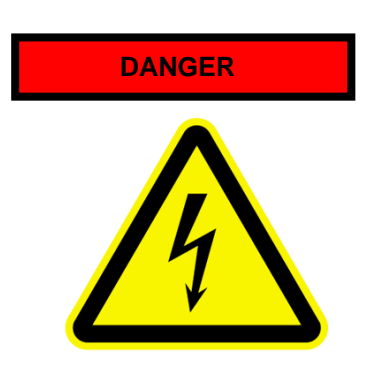

It is not allowed, to place in operation the plant, before the compliance with all standards of the machinery safety regulation (89/392/EWG) and the EMC rules (89/336/EWG) has been checked

Inverters are conformal with low voltage directive (73/231/EWG). Harmonized standards EN50178 (VDE160) and EN60439-1 (VDE0660, T. 500) are applied.

EURA DRIVES E800 is a product with limited availability (in sense of IEC 61800-3). Frequency inverters may create high frequency noise, in case the operator is responsible for proper countermeasures.

### **Handling, transportation and storage**

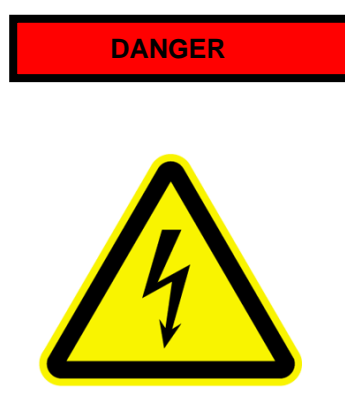

Inverter components may become damaged and insulating distances may be reduced, as a result of improper transportation, handling or storage of the drive.

In this case, the inverter does not anymore comply with product specific standards and rules, and it is not allowed to place it into operation.

Therefore it is mandatory, to check the inverter for mechanical integrity, before installation and operation.

The inverter may contain components, sensitive to electrostatic discharge. Therefore avoid, touch components inside the drive. It is recommended to store the inverter, using the original box. If inverters are stored or out of use for more then one year, DC capacitors may lose their capacity. Please contact the inverter manufacturer for reformatting procedure

### **Installation of the inverter**

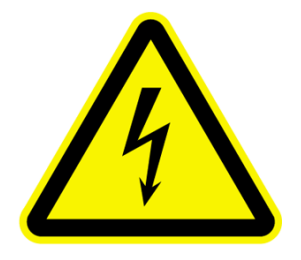

**DANGER Frequency inverters must be installed in a proper cabinet.** 

Only fixed installation is permitted.

Follow all effective standards and rules for correct grounding!! All minimum distances to other inverters or equipment in the cabinet are to respect. Minimum distances are reported later on this manual.

Allow adequate air circulating, especially, in case of vertical mounting, one on top of the other.

Use proper shielded cables, for inverter control signals and feed back signals

Intrusion of dust, liquids, water, steam and aggressive gases must be excluded

Attention on adequate heat exchange of the cabinet

Use of the inverter in explosion risky area is not allowed

### **Electrical wiring of frequency inverters**

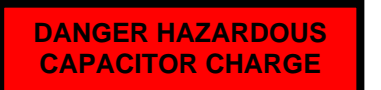

The entire plant must be disconnected from power, crosschecked for **DANGER HAZARDOUS loss of voltage and locked before starting any work** 

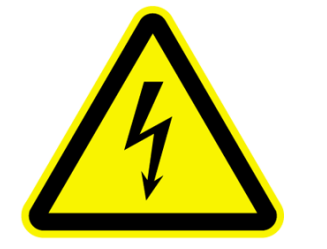

**The discharge time of the internal DC-LINK capacitors may take up to 5 minutes, it is not allowed to open the enclosures or to do any maintenance work during discharge cycle!!** 

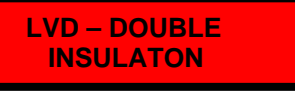

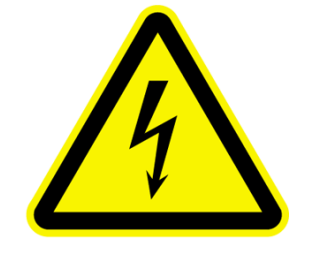

All connection terminals for control and feed-back are single insulated in sense of EN50178.

In case of connection to external equipment with double insulation, the user has to provide proper arrangement, to guarantee double insulation in sense of EN50178 for the whole system

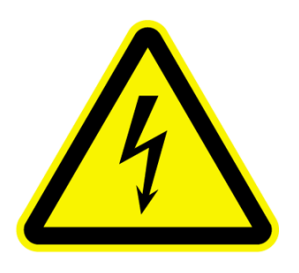

**GROUNDING E800** inverters are designed for steady state installation, using fixed wiring. It is not allowed, to use power plug or similar mobile connection.

Depending on different EMC filter arrangements, the leakage current to ground may exceed 3,5 mA. Therefore it is recommended to use earth connection wiring, with minimum section of 10mm<sup>2</sup> (copper) or use double wiring (in sense of EN50178)

All grounding connections must be as short as possible, all leading to one common central point (star arrangement).

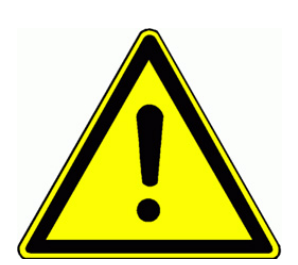

#### **Long motor leads**

A motor cable lenght, exceeding **30m**, may result in over-voltage spikes on the motor side. These peaks may damage the internal insulation of the motor. The use of motor chokes, sinus filter or dV/dt limiting filters may

prevent from risk of motor damage. Generally it is recommended, to use inverter duty motors

In case of any doubt, please contact the manufacturer

### **All output filter components must have inverter manufactures approval**

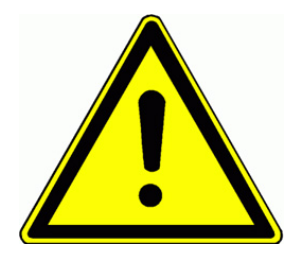

#### **Insulation testing**

In case of insulation testing of the whole network, it is recommended to disconnect the inverter and all optionally mounted filter components. Some components, used inside the inverter may impact measurement accuracy, o may become destroyed

All EURA inverters have to pass the insulation test, according to EN15178, during the final test procedure on the production line.

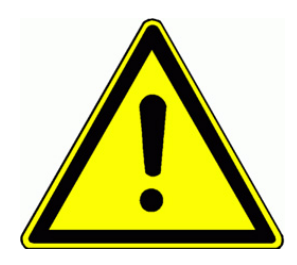

### **Potential equalization**

If components with no galvanic insulation are used and connected to the inverter, proper measures are necessary, to guarantee potential equalization.

**DANGER OF FIRE BURNS** 

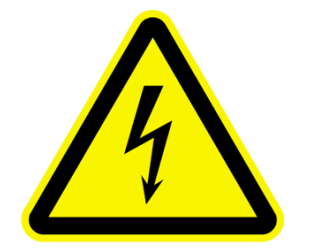

#### **Braking resistors**

All kinetic energy of the system converts to heat, during braking cycle. This energy dissipates in the braking resistor. Improper dimensioning of the braking resistor or insufficient heat exchange may result in high risk if fire

Also over-voltage on the input power supply my lead to high risk of fire

Therefore all braking resistor must have two thermistors, series connected, which contacts open in case of over-temperature, disconnecting the whole power supply, on inverters input terminals

**Braking resistors surface may become very hot, even during normal operation. Therefore it is necessary to mount the resistor in a save location, using proper protecting cages.** 

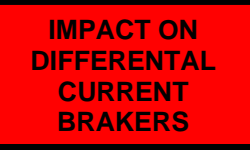

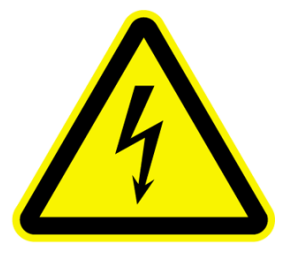

#### **Differential current braker (FI)**

**The use of frequency inverters may delay or even inhibit the trigger of differential current brakers.** 

For life protection, all plant with inverters must have following:

Input wiring protection: Fuses or automatic over-current braker (Dimensioning: see tables).

**Differential current protection: "All-sensitive" protectors**  (braker), minimum requirement type ..B", mounted on all **inverter power lines.** 

**It is not permitted to connect other equipment on inverter power lines.** 

**For single phase inverters (230V class) the use of differential current braker type "A" or "F" is allowed.** 

The trigger current of the differential current breaker depends on the operating frequency, motor type, PWM frequency and the lenght of the motor cable

It is recommended, to use differential current breaker with 300 mA threshold (for industrial environment).

### **Basic rules for reliable and safe operation**

-Proper dimensioning of the system (motor, inverter, mechanical elements).

-Check for correct inverters rated voltage, consider tolerances too

-Review all inverter and motor cabling, including correct terminal tightening torque (torque values: see table).

-Use proper cable for all control wiring, separate control cable from power cable, min. 15 cm distance. Use shielded cable for all control connections, exceeding 1 meter

-Twist wires to braking resistors or use shielded cables

-Shielded cables are recommended for motor connection too, especially with distances, exceeding 30 meters.

-Avoid earth loops, all earth connections should have large contact areas, all leading to one central grounding point (star connected)

#### **IMPORTANT FOR SAVE INVERTER OPERATION**

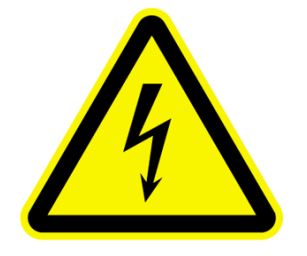

One separate circuit breaker is recommended for each inverter – allowing separate switch off of single inverters.

### **CHECK FOR PROPER INVERTER PROGRAMMING**

**Improper programming of the inverter may result in unpredictable behavior of the system and subsequent high risk of damage and/or personnel injury.** 

**The inverter may be enabled for multiple automatic restart attempts in case of fault – delayed restart is possible.** 

**Unpredictable systems reactions may become the result of internal inverter defects. The inverter may ignore commands, speed, STOP instructions, or signals originated from external components. The braking function of the inverter may fail. Depending on the application, external safety components, working independently from the inverter, are required, to guarantee the safety of the whole system** 

### **Inverter protection-functions**

Although the inverter is equipped with intelligent protections functions, the repetitive triggering of those functions may result in inverter damage.

The inverter is protected against output short circuit and earth fault, each displayed by a specific code on the display.

Repetitive earth faults and short circuits may damage the power stage of the inverter.

The motor must be fixed connected, in case, where interruption of the motor line is required (for safety reason), the circuit should open/close with inverter in STOP condition only (final stage disabled).

It is recommended, to keep the inverter powered on at all time, if for application reason repetitive power on cycling is required, it should not exceed one cycles every 5 minutes – otherwise contact the manufacturer.

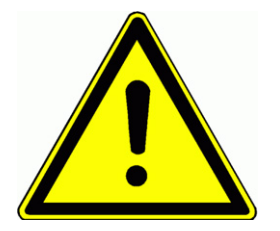

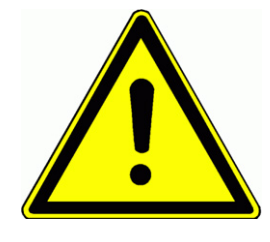

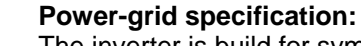

The inverter is build for symmetric three phase power supply systems, with voltage phase to earth/neutral not exceeding 300V. A transformer can be used for adaptation to higher voltages. For single phase inverters the maximum input voltage is 240V +15%, 400V class thee phase inverters can work up to 460V +15%. Contact the inverter manufacturer, before connecting to unbalanced, floating, or unsymmetrical power systems.

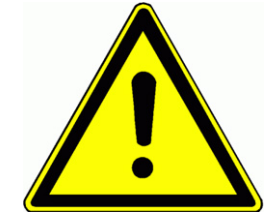

#### **Power supply – short circuit capability**

Input chokes (Uk=4%) are recommended to connect the inverter on a power grid with high short circuit capability, this especially for continuous operation.

If the power supply capability exceeds by 20 times the inverter power, the use of chokes is mandatory.

#### **Measurements on inverter input and output:**

Current and voltage may have no sinus shaped waveform on inverters input/output side. If improper testing instruments are used, the result may become inaccurate, or in worst case, the inverter and/or the test instrument may become destroyed.

On input side, the current waveform is composed by fundamental and harmonics, while on output side the voltage waveform is PWM modulated.

The used instruments must be able to handle the various signal waveforms. For simple measurements, a high quality moving iron instrument could be suitable.

### **FOR ANY QUESTION – CONTACT THE MANUFACTURER**

**The inverter manufacturer must be contacted in case of any question, regarding this safety/instruction manual, or if some parts have not been fully understood.** 

**Please ask before installing or placing on operation the system.** 

**This is mandatory, to avoid any risk for machinery damage and/or personnel injury.** 

### **EMC: Basics and recommendations for installation**

The E800 series inverters are electrical devices, designed for installation in industrial area. E800 inverters are not designed to work stand alone, these inverters are considered as part of a complex system, for this reason, no separate EMC marking is applyed on the inverter. The machine builder / system integrator is obligated to prove the compliance with actual EMC standards for the whole system.

Normally, the inverter integrated EMC filters are sufficient, to meet the actual EMC limits (this has been confirmed by measurements, performed by independent body).

**Inverters E800 are designed for use in "second environment", (in sense of EN61800-3). This means installation in industrial area, where power supply is done via separate transformer.** 

**Fore installation in "first environment" (residential area – public low voltage power grid), additional filter components may become necessary, to meet EMC rules.** 

#### **EMC - adequate installation**

Mounting in metal cabinet, if possible, the cabinet should be divided into power and control area, using metal shielding barrier, or similar

Connect all metal parts, grounding cables, cable shields on one central point, using the blank mounting plate as contact area.

Use 10mm<sup>2</sup> cables for potential equalization, "star" connected on one central point. Please consider, that inverters and filters may have more than 3,5 mA leakage current, therefore use proper earthing / grounding conductors:

> **Grounding conductor min. 10 mm² (copper) Grounding connection with separate monitoring system, which disconnects automatically in case of fault. Dual grounding, using separate cable and terminals.**

Use shielded cables, wherever possible, with copper mesh, common cable steel protection is not working as shield.

Connect shields on large blank areas with potential equalization bars. Use special cable glands, with integrated contact brushes.

It is not allowed to extend cable shield, using single wire.

Mount all external filter components as close as possible to the noise source (inverter) – get perfect contact, mounting directly on the blank cabinet plate.

Keep all wiring as short as possible, separate different networks, min. 15 cm distance. Different networks are: power supply, motor cable (incl. brake resistor), low voltage control wiring (control signals, feed back, data line).

Twist all unshielded cables Unused wires in cables should be connected to ground

### **Inverters with UL mark: Additional information**

**Following information are valid for inverters, designed for use in countries, which require UL approval. All information below must be available to all who are responsible for commercialization, installation and place in operation.** 

#### **UL Standards**

**The UL/cUL mark applies to products in the United States and Canada and it means that UL has performed product testing and evaluation and determined that their stringent standards for product safety have been met. For a product to receive UL certification, all components inside that product must also receive UL certification.** 

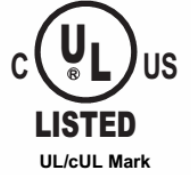

#### **UL Standards Compliance**

**This drive has been tested in accordance with UL standard UL508C, File No. E363934 and complies with UL requirements. To ensure continued compliance when using this drive in combination with other equipment, meet the following conditions:** 

**1)Do not install the drive to an area greater than pollution severity 2 (UL standard) 2)Installation and operating instructions shall be provided with each device.** 

**The following markings shall appear in one of the following locations: shipped separately with the device; on a separable, self-adhesive**  permanent label that is shipped with the device; or anywhere on the device itself.

- **a)** Designation markings for each wiring diagram;
- **b**) Markings for proper wiring connections.
- **c**) "Maximum Surrounding Air Temperature 40°C." or equivalent:
- **d)** "Solid State motor overload protection reacts when reaches 150% of FLA" or equivalent;
- **e)** "Install device in pollution degree 2 environment." or equivalent;

**f)** For Models of Frame Size(E800-0007T3UBR;E800-0011T3 UBR;E800-0015T3 UBR;E800-0022T3UBR): "Suitable For Use On A Circuit Capable Of Delivering Not More Than 5,000 rms Symmetrical Amperes, 480 Volts Maximum When Protected By made by COOPER BUSSMANN L L C Class T Fuse: JJS-15." or equivalent.

For Models of Frame Size (E800-0030T3UBR;E800-0037T3UBR;E800-0040T3UBR): "Suitable For Use On A Circuit Capable Of Delivering Not More Than 5,000 rms Symmetrical Amperes, 480 Volts Maximum When Protected By made by COOPER BUSSMANN L L C Class T Fuse: JJS-25." or equivalent.

For Models of Frame Size (E800-0055T3UBR;E800-0075T3UBR): "Suitable For Use On A Circuit Capable Of Delivering Not More Than 5,000 rms Symmetrical Amperes, 480 Volts Maximum When Protected By made by COOPER BUSSMANN L L C Class T Fuse: JJS-35." or equivalent

**g)** "Integral solid state short circuit protection does not provide branch circuit protection. Branch circuit protection must be provided in accordance with the National Electrical Code and any additional local codes" or the equivalent;

**h)** "CAUTION – Risk of Electric Shock" should be provided, followed by instructions to discharge the Bus Capacitor or indicating the time required (5 minutes) for Bus Capacitor to discharge to a level below 50 Vdc;

**i**) "Drives have no provision for motor over temperature protection" or equivalent;

**j)** For used in Canada only: "TRANSIENT SURGE SUPPRESSION SHALL BE I NSTALLED ON THE LINE SIDE OF THIS

EQUIPMENT AND SHALL BE RATED \_\_480\_ V (PHASE TO GROUND), 480 V (PHASE TO PHASE), SUITABLE FOR OVERVOLTAGE CATEGORY \_III\_, AND SHALL PROVIDE PROTECTION FOR A RATED IMPULSE WITHSTAND VOLTAGE PEAK OF \_6 kV" or equivalent.

#### **Field Wiring Terminal Markings – Wiring terminals shall be marked to indicate the proper connections for power supply and load, or a wiring diagram coded to the terminal marking shall be securely attached to the device:**

**a."**Use 60/75°C CU wire" or equivalent;

**b.** Required wire torque, type and range listed: see chapter *4) Empfohlene Leitungsquerschnitte – Sicherungen Leistungsklemmen*

#### **Grounding – The wire connector intended for ground connection for field installed equipment, shall be clearily identified such as being marked "G", "GRD", "Ground", "Grounding", or equivalent or with the grounding symbol (IEC 417, Symbol 5019).**

Tightening torque and wire section for field grounding wiring are marked adjacent to the terminal or on the wiring diagram.

### **2) Product data / product range**

#### **Product naming convention**

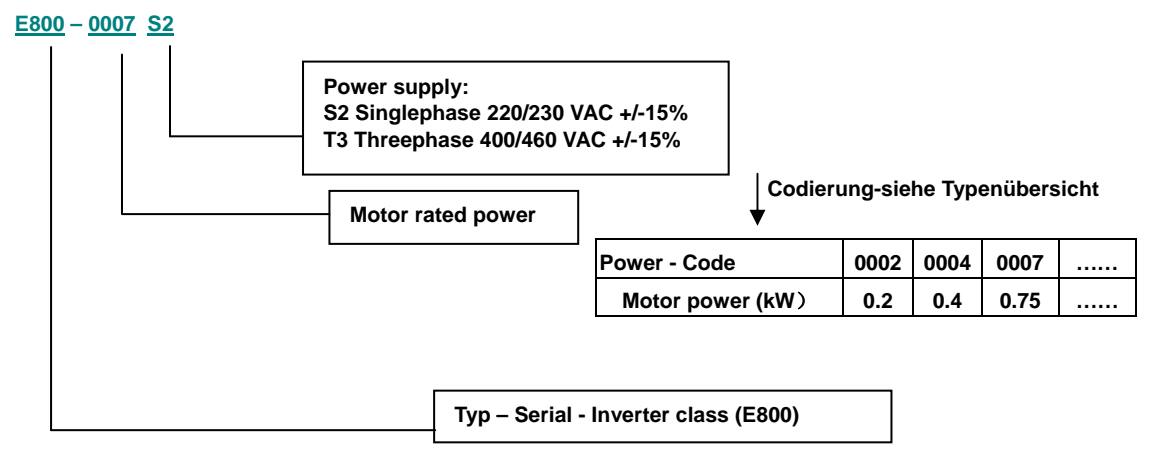

### **Options identifier**

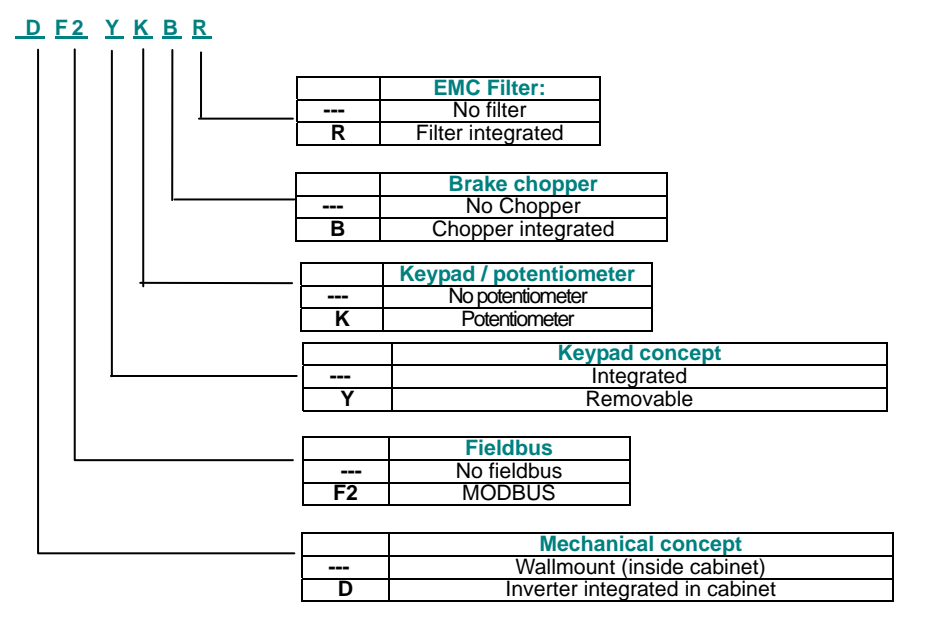

#### **Nameplate**

The adjacent picture shows a typical nameplate of a series E800, single phase, 230V 1,5 kW inverter, 7A rated current, including following options: F1 (MODBUS), B (Brake-chopper) R (integrated EMC-Filter)

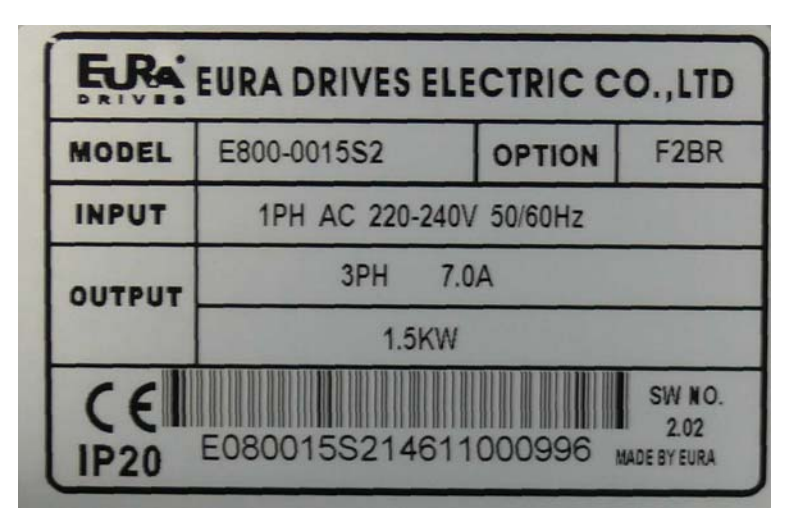

#### **Mechanical construction**

**There are two different basic concepts:** 

**Inverter with power range from 0,75 to 22 kW:** POLYCARBONATE enclosure, build on a constructional base (heatsink) with the keypad integrated on the cover (not removable) – **framesize** E1 – E6

**Inverter with power range from 18,5 to 90 kW:** Steel panel, power and control terminals inside, with the keypad integrated in the cover and removable - **framesize** C3 – C6

**Appearance of an E800 -** Size E2 **inverter** 

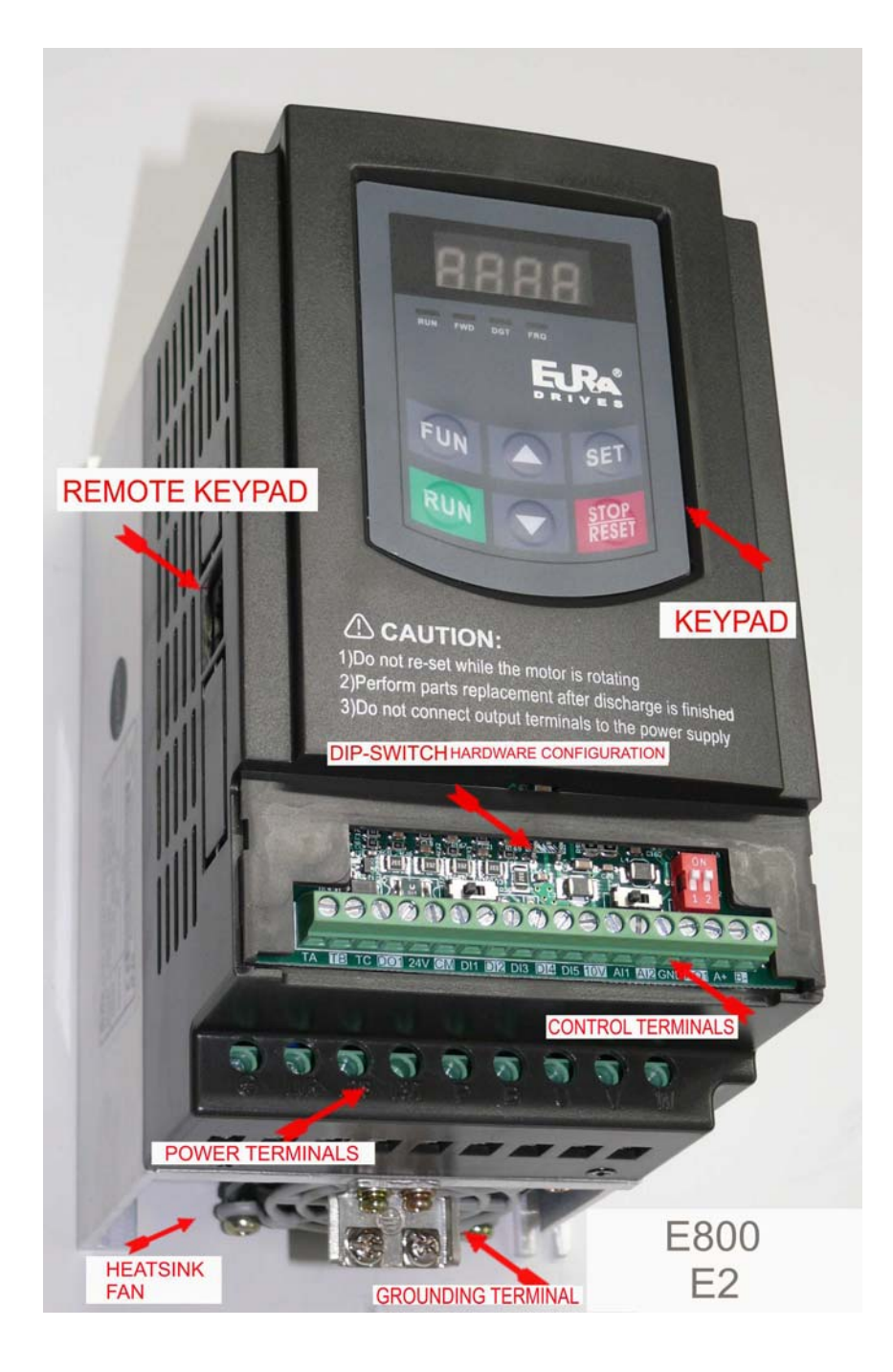

**Appearance of an E800** - Size E8 **inverter** 

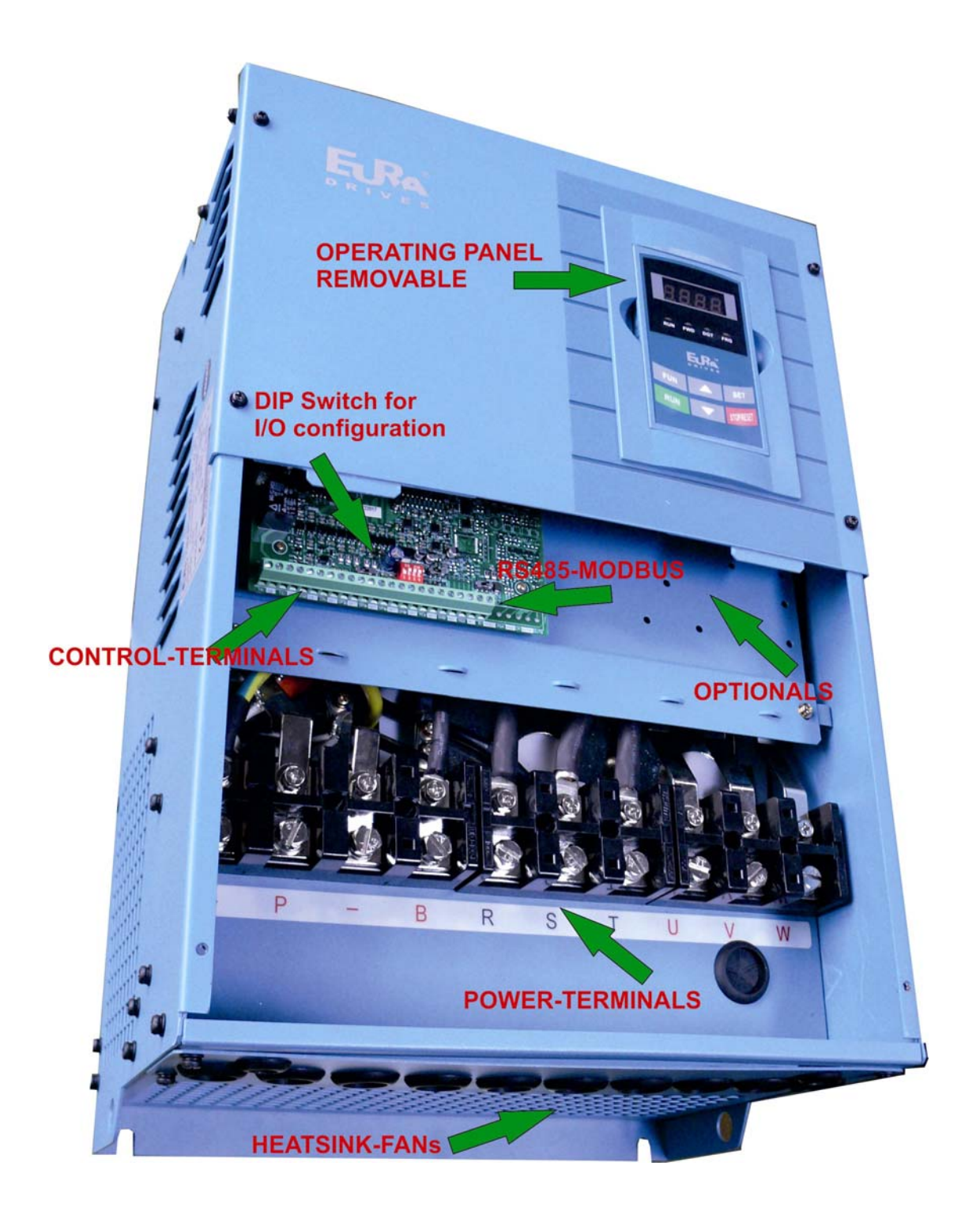

### **Technical data – inverter series E800**

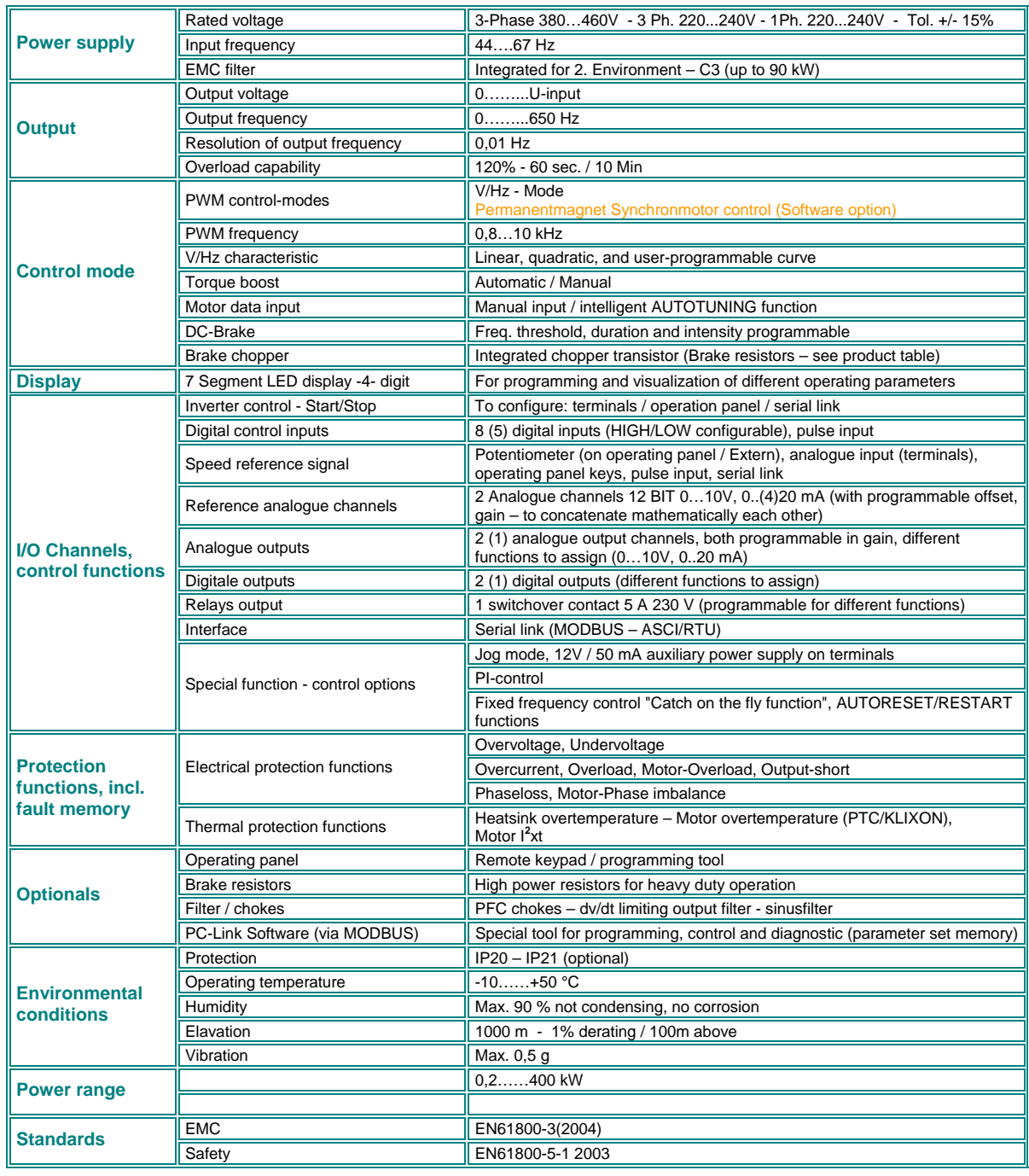

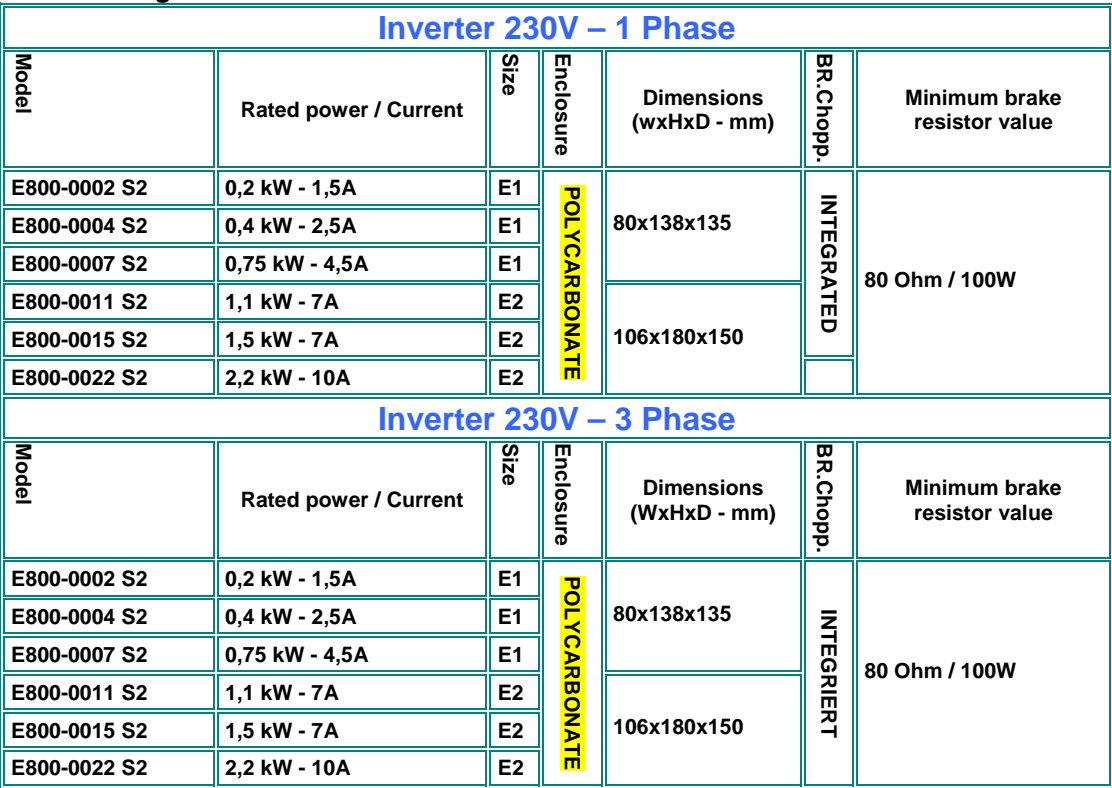

#### **Product range - framesize**

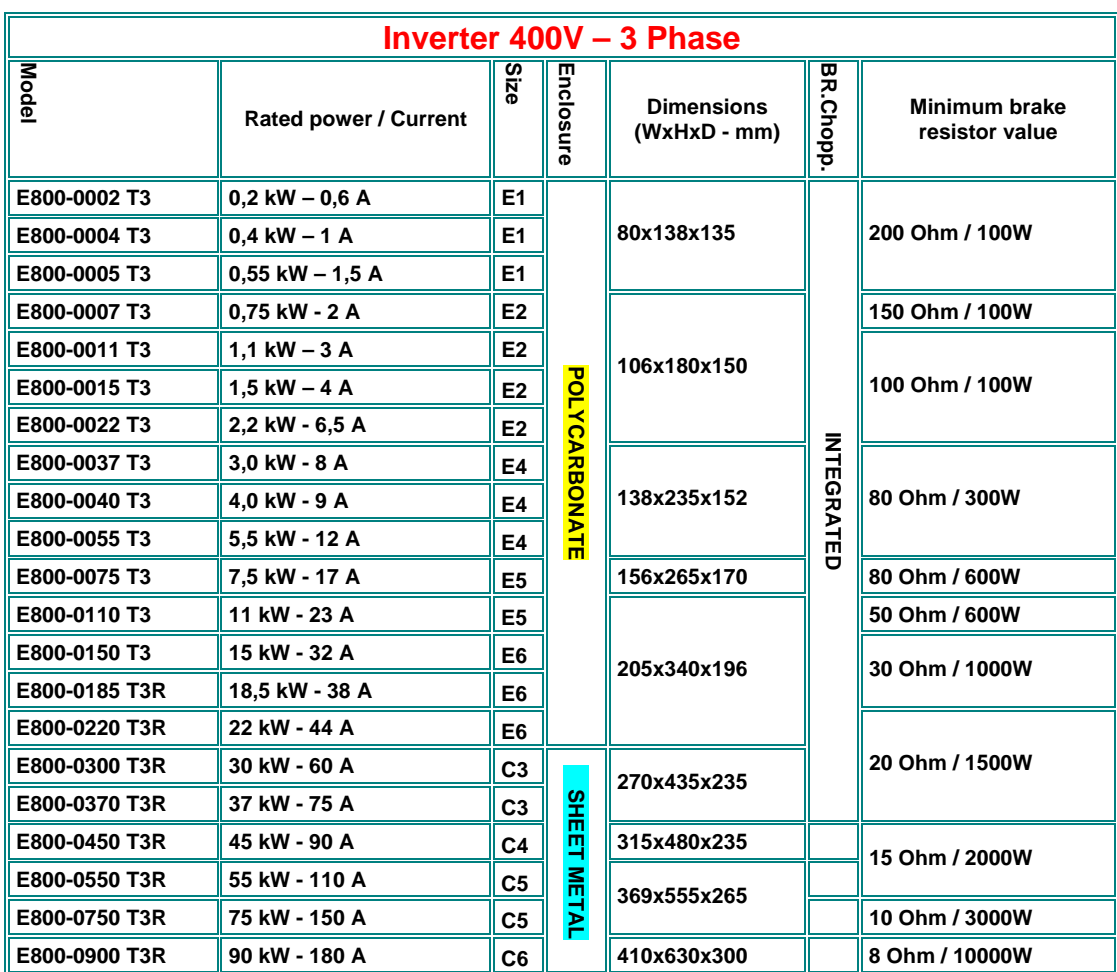

### **3) Inverter mounting**

**Please read all, what reported on chapter** *1) Common installation- and safety rules for EURA DRIVES inverters, series E800* **before proceeding with inverter mounting, cabinet wiring, and putting the system into service.** 

#### **Mounting in cabinet**

**Accordingly to the protection degree class (IP20/21), the inverter must be placed in a proper cabinet.** 

**The inverter should be mounted vertically, using all available mounting holes.** 

**Avoid mounting of more inverters in vertical array. If absolutely necessary, keep double mounting distances** 

**The table below, shows the minimum mounting distances in vertical and horizontal direction** 

**Sufficient heat exchange of the cabinet must be guaranteed, to keep all operating conditions within the specified limits.** 

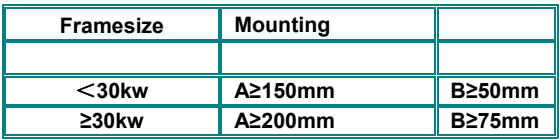

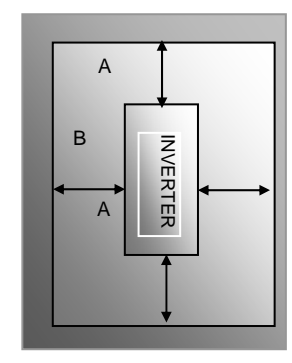

**Distances for mounting in cabinet** 

**Fans: All inverters out of the E800 series are forced ventilated. Specific parameters are used to set various fan operating modes: Allways ON (F702=2), ON with inverter in running mode (F702=1), or temperature controlled (F702=0) (F703=Temp. threshold)** 

**see** *14) Parameter group 700: Error handling and protection functions* **(F702-F703)**

#### **Maintenance and service:**

**Provided that the inverter is working in respect of specified environmental conditions, provided that the inverter is used for proper application, and all instructions have been exactly followed for installation, putting in service and operation, the inverter does not need any specific maintenance.** 

### **4) Electrical connection of E800 Inverters**

E800 inverters have separate terminals for power- and control-connection. Adequate cables are requested for wiring the inverter, all safety rules, reported in the first chapter of this manual are to observe.

#### **Power terminals:**

There are different arrangements for power terminals, depending on inverter size and number of input phases.

#### **230V Singlephase**

#### **0.2 – 0,75 kW – Framesize** E1 **1,5 - 2,2 kW - Framesize** E2

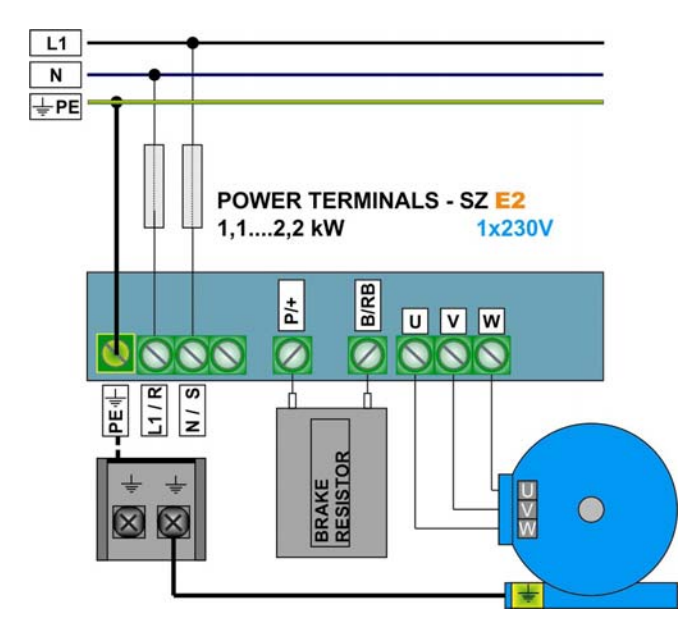

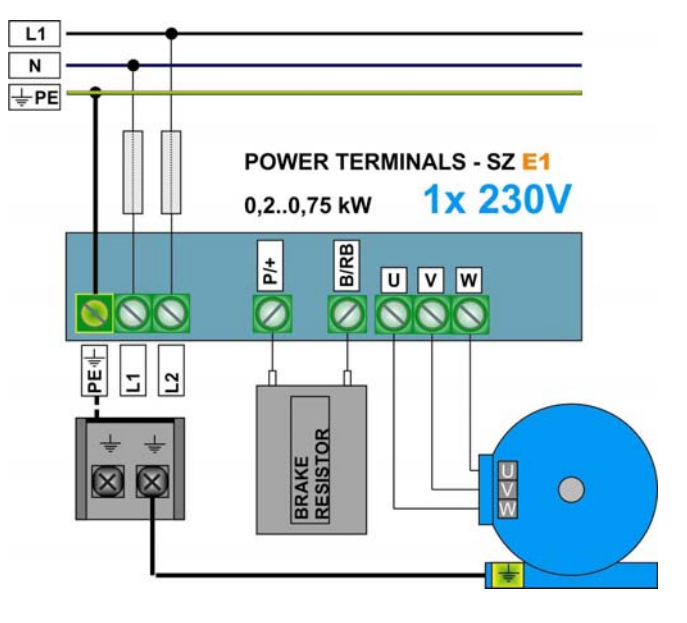

#### **230V Threephase**

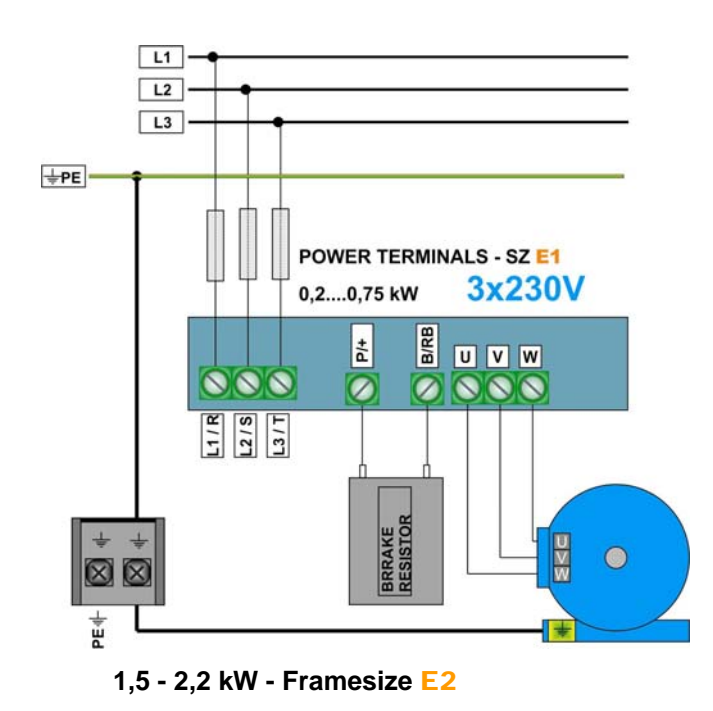

**0.2 – 0,75 kW – Framesize** E1

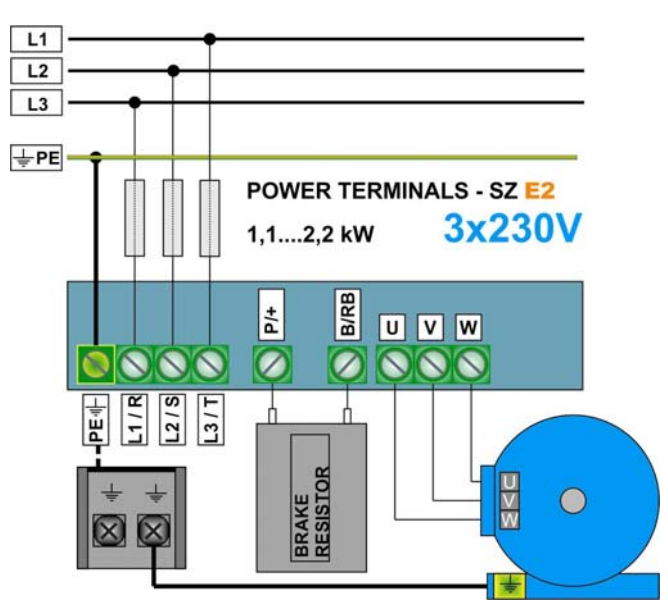

#### **400V Threephase**

#### **0.75 – 0,55 kW – Framesize** E1 **0,75 – 11 kW – Framesize** E2-E5

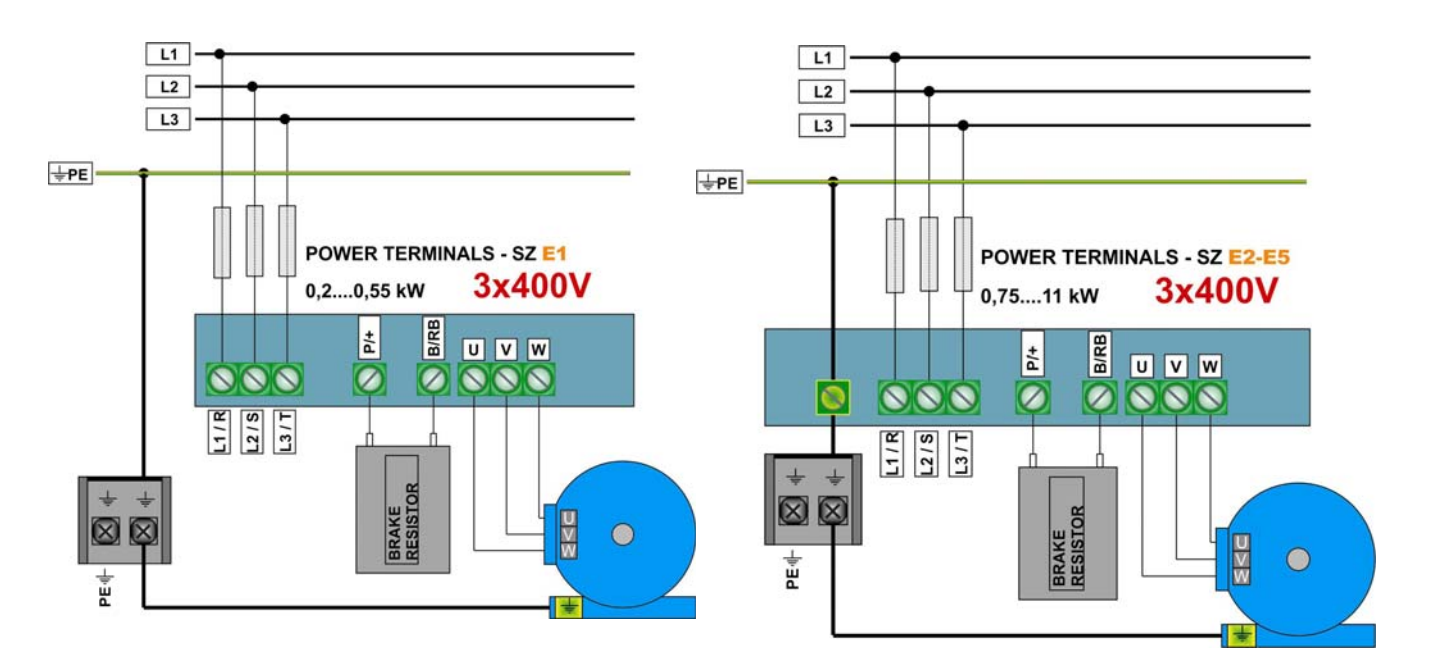

**15 – 22 kW – Framesize** E6

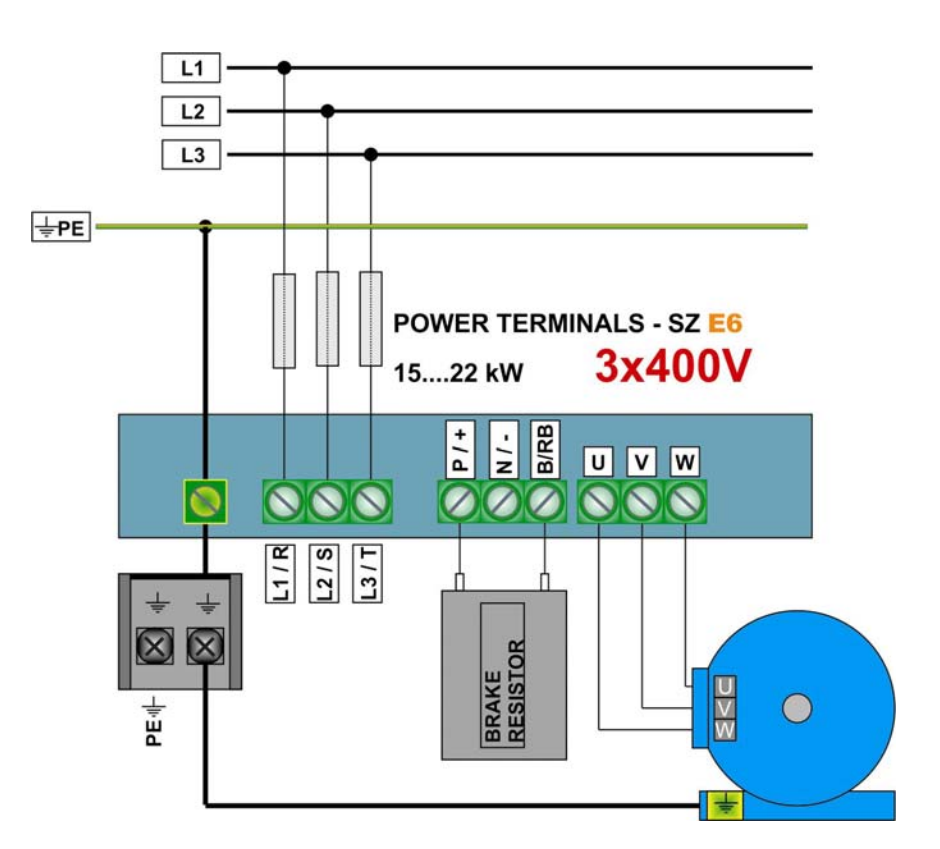

#### **400V Threephase above 30 kW** C3.....C6

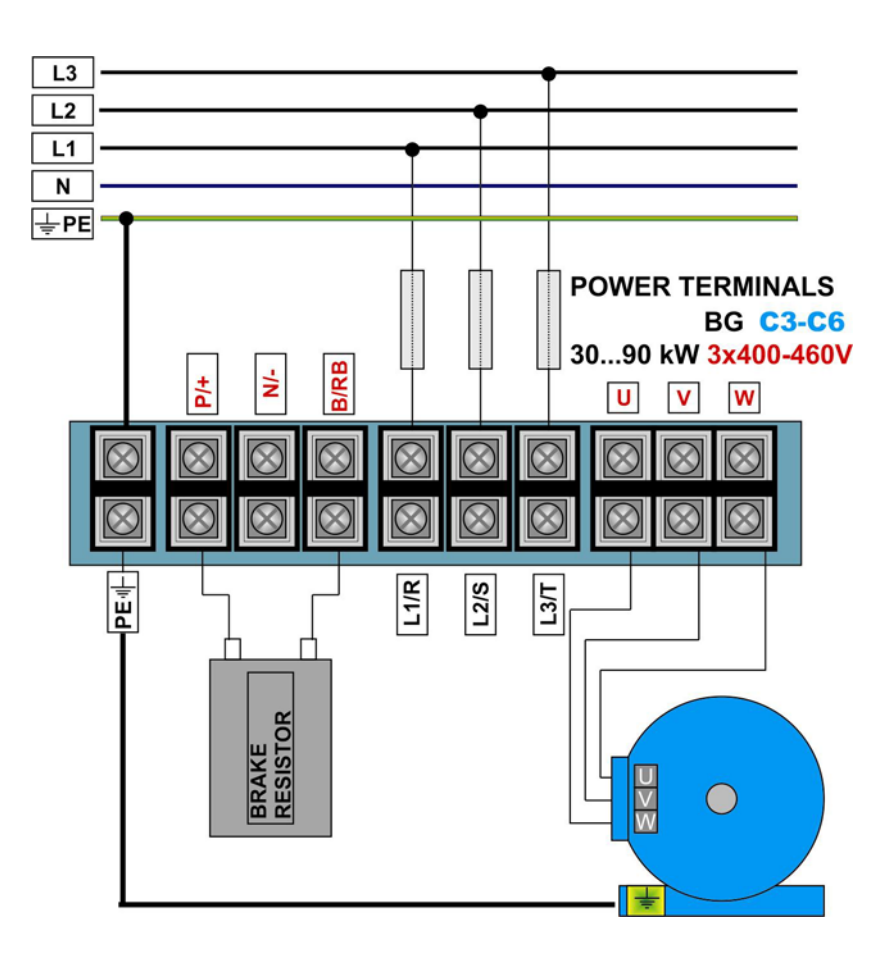

### **Brake resistor:**

E800 inverters have build in chopper transistor as standard. An adequate brake resistor can be connected externaly. The maximum cable lenght is 2mt, the crossection depends on the current through the resistor, calculated, considering the brake switch on voltage of 800V and the resistor value.

The minimum resistor value for single inverter power ranges is reported in table on chapter: *2) Product overview / Product data* – **the value in the table is the absolute minimum value – resistors with up to three times higher resistance value are allowed**.

Right dimensioning of the resistor, especially in sense of continuous power and peak power depends on the application (inertia, speed, brake cycle rate).

EURADRIVES accessories program offers special resistors for all kind of application.

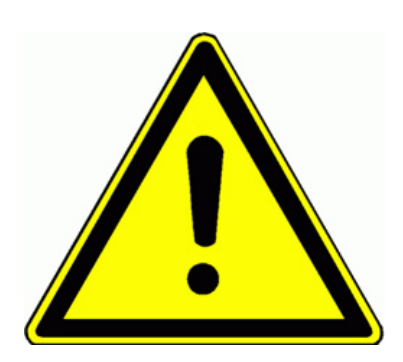

**ATTENTION!! All stored dynamic energy of the system is converted in heat, during the brake process - heat, dissipated in the brake resistor.** 

**Overheating of the resistor, risk of burning and fire may be the consequence of improper dimensioning, wrong parameter setting, inverter fault or power supply over-voltage.** 

**It is necessary to provide suitable electrical and mechanical protection of the brake resistor** 

**The rules in chapter** *1) Common installation and safety rules* **are to observe. EURADRIVES does not take any responsibility for any damage or risk, if improper brake resistors are used.**

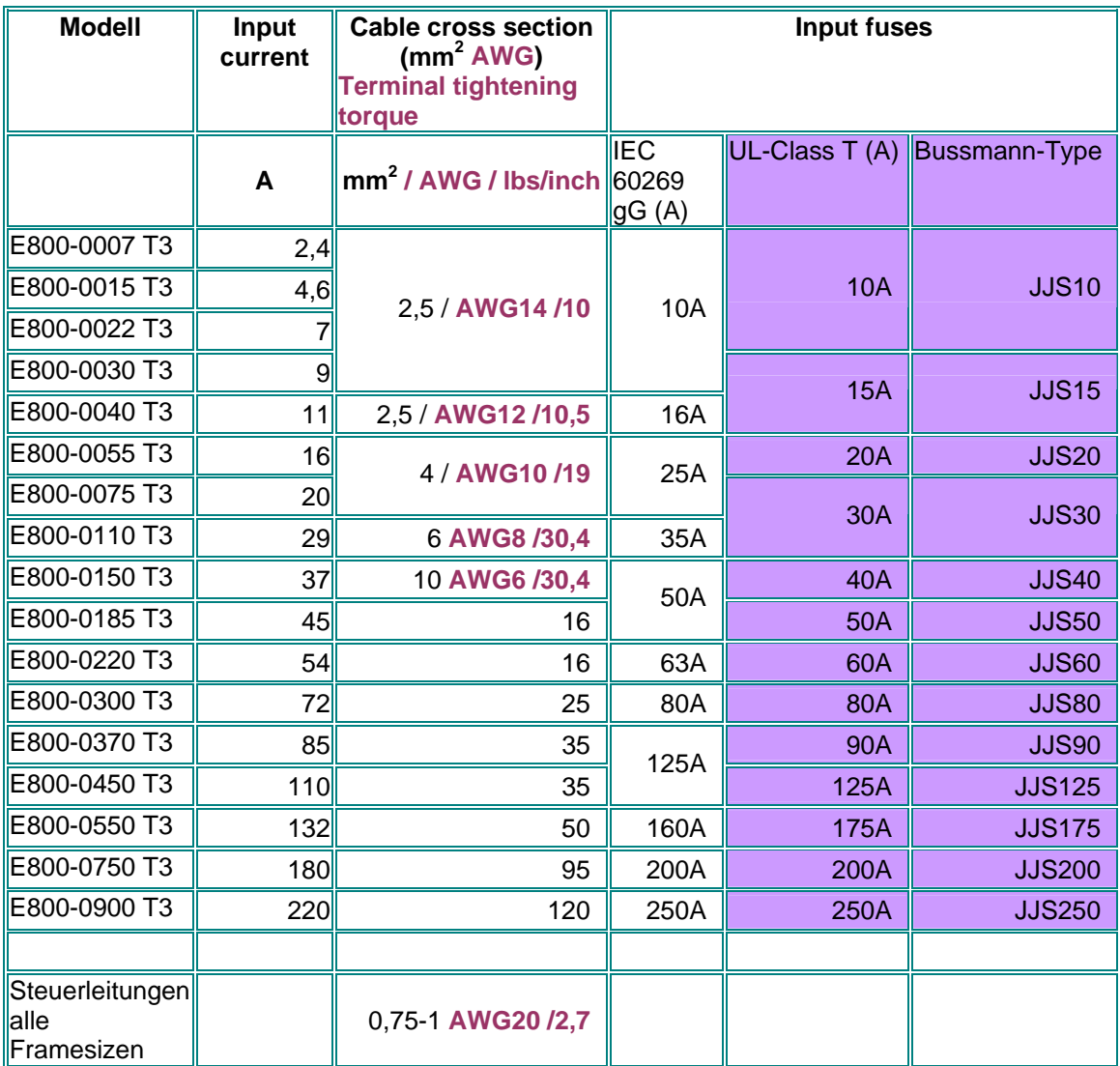

#### **Recommended cable cross sections, fuses, terminal tightening torque**

#### **Earth/ground connection**

## **Minimum earth/ground wiring cross section – for terminal connection**

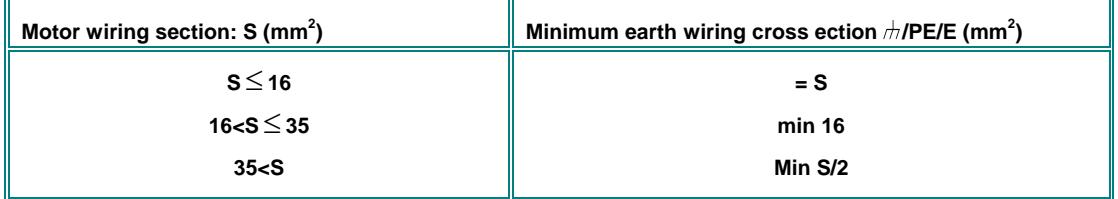

 $\overline{a}$ 

#### **Minimum earth/ground wiring cross section – for chassis connection (on designed "G" "GND" "GROUND" connection points)**

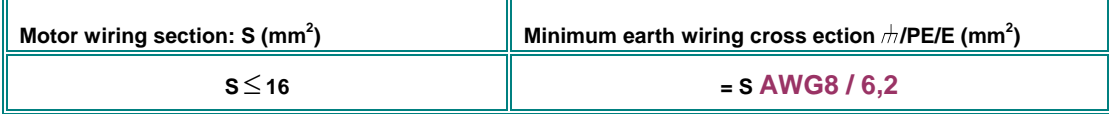

## **Control terminals – control board**

Two different configurations of control terminals and control boards are available, depending on inverter frame size

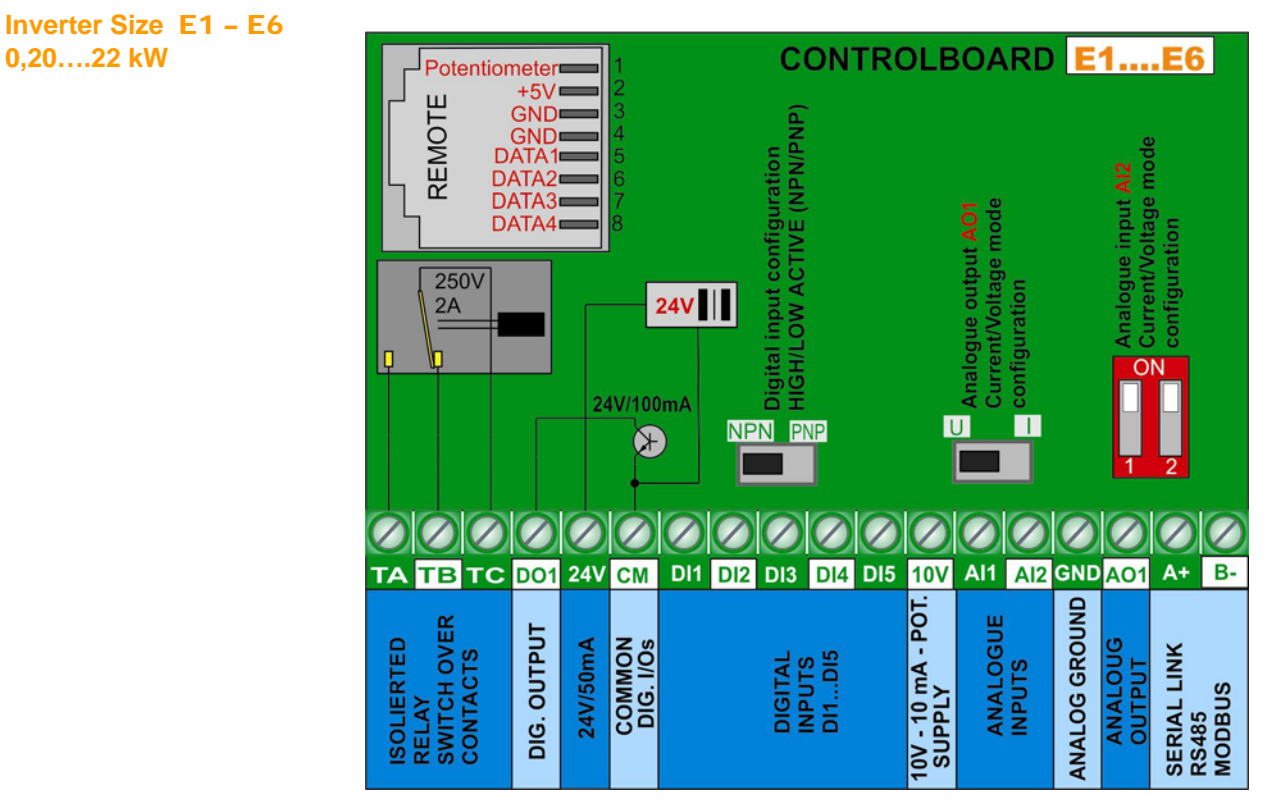

**Inverter Size** C3 – C6 **30….90 kW** 

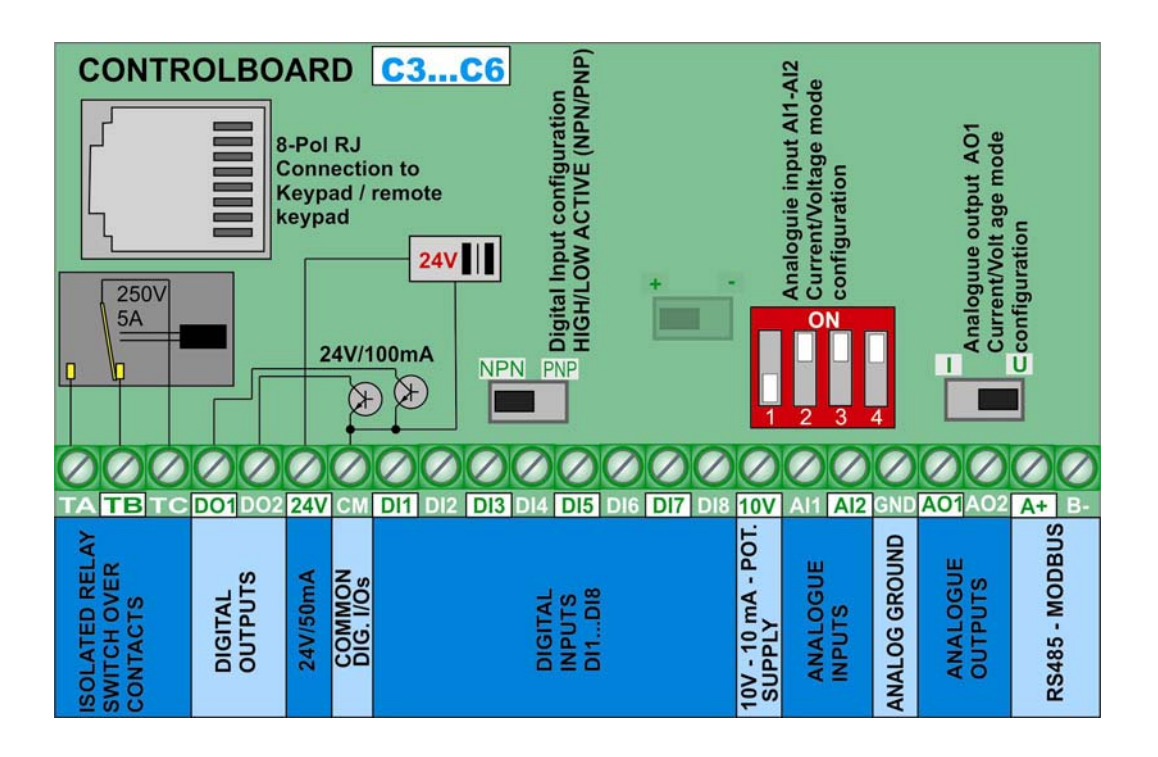

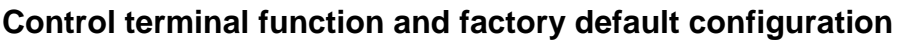

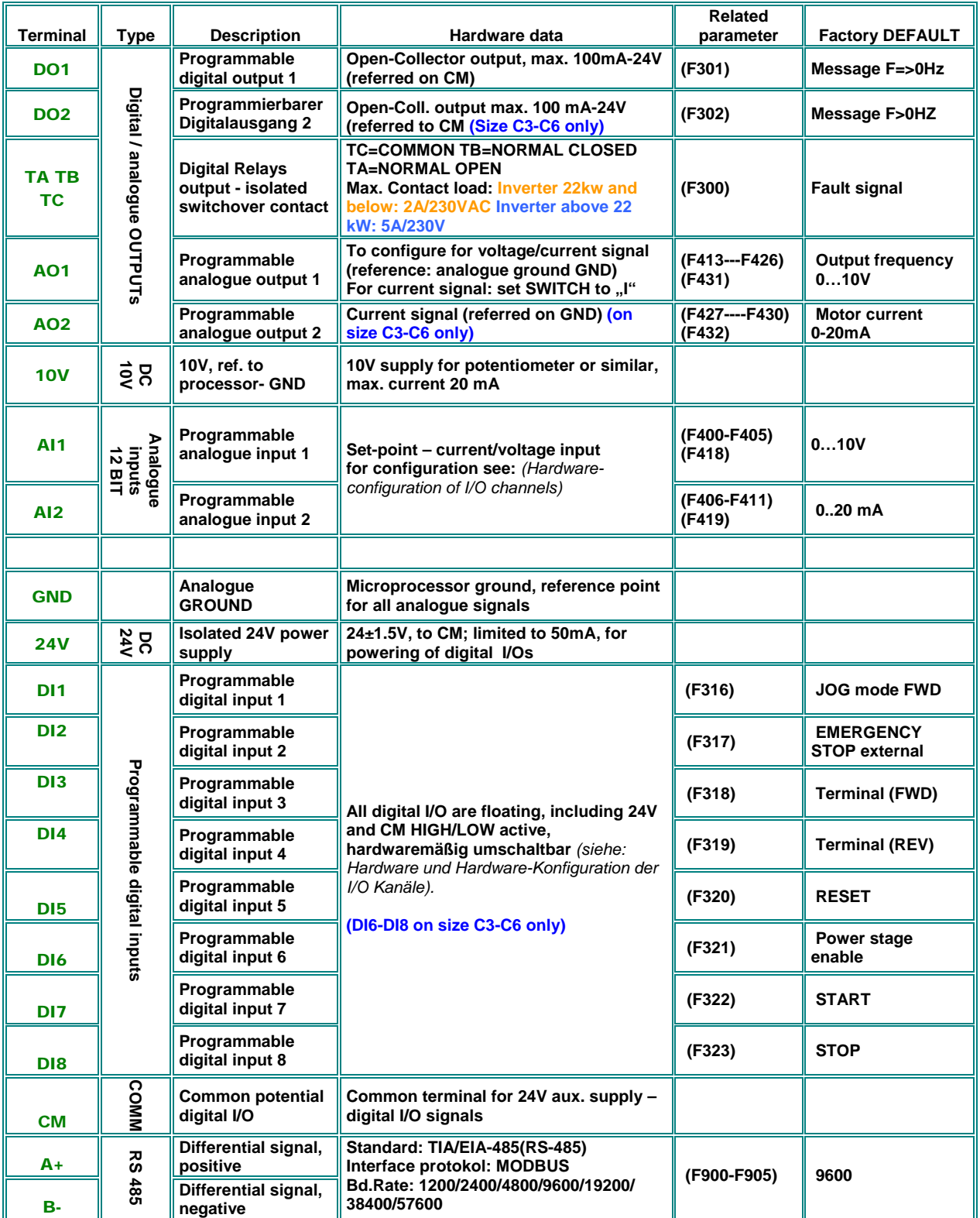

### **Sample set-up for inverter, 400V - framesize** E6

**If parameter status is unknown, factory reset is recommended:** Set parameter **F160 = 1**

Analogue speed reference 0....10V (potentiometer) through input channel AI1: Set **F203=1** START/STOP command and inversion through terminal signals: set **F208=2** (two wire control) Fault signalling on relays contact: **F300=1** (already default set) "Inverter enabled" message on **DO1 F301=14** (already default set) Frequency indication output: **AO1** 0…10V = 0-50 Hz **F423=1, F431=0** (already default set)

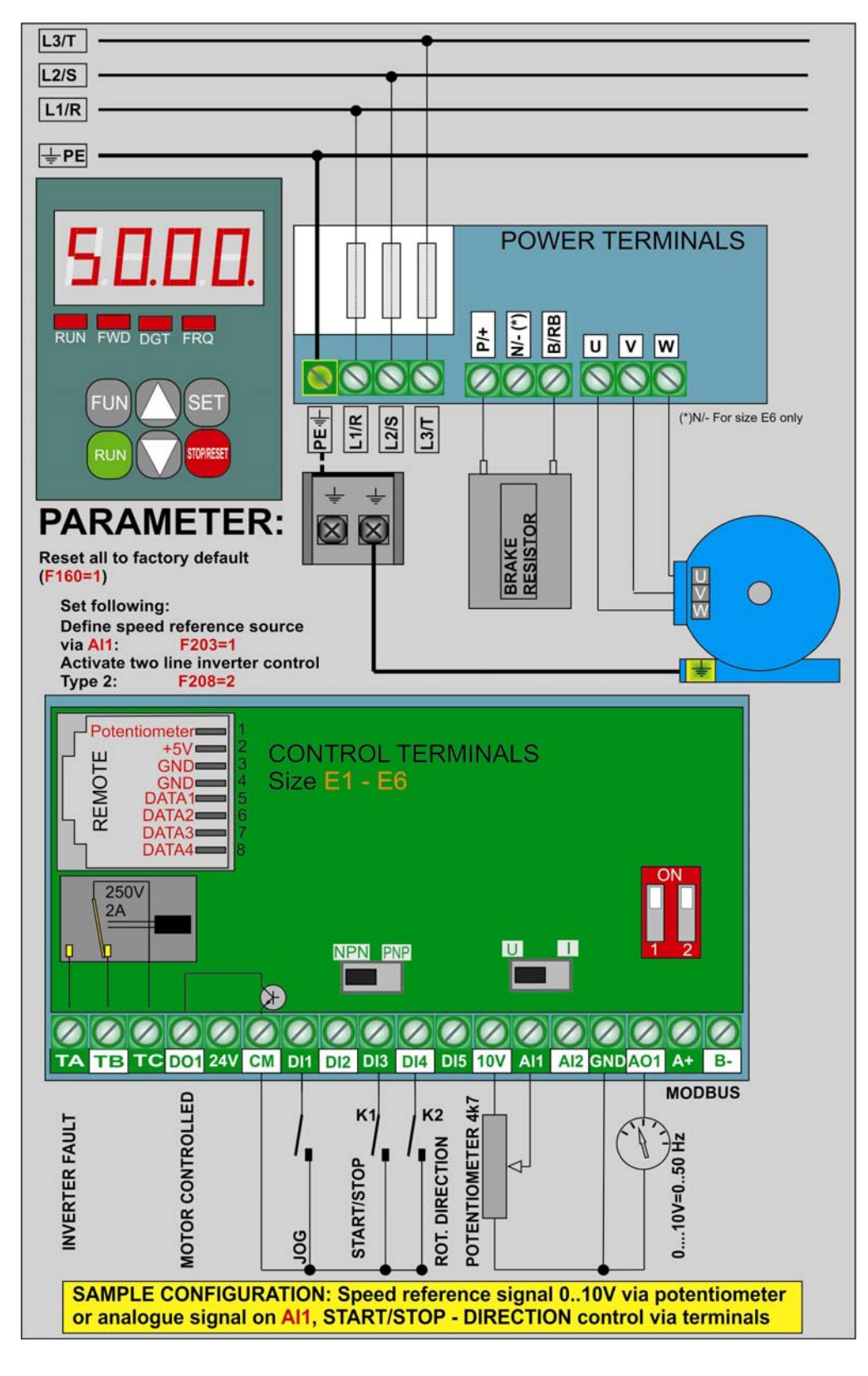

### **5) Control-board: hardware and I/O channel configuration**

**I/O channel configuration is a combination of hardware and software setting** 

**For software parameter setting see chapter:** 

*10) Parameter group 300: Configuration of digital I/O channels* 

*11) Parameter group 400: Configuration of analogue I/O channels* 

**Two different type of control boards are used in E800 inverter concept:** 

**Control board for inverter 0,2 - 22 kW:** Framesize E1 - E6

**Control board for inverter 30kW - 90 kW:** Framesize C3 – C6

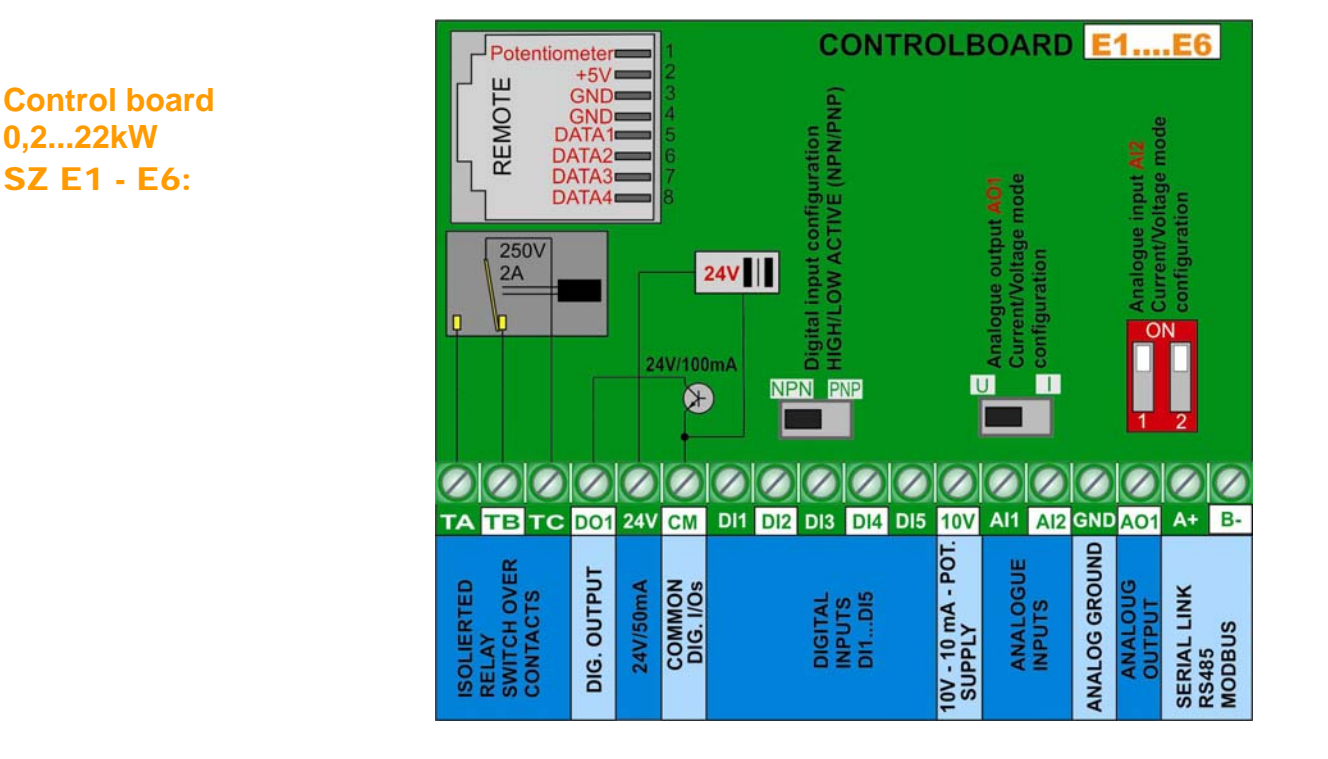

#### **Digital input channels:** E1 - E6:

**A total of 5 digital input channels DI1.....DI5 are available on inverter, size E1-E6.** Different functions can be assigned to these inputs, programming the parameter **F316….F320** – description: see chapter *10) Parameter group 300: Configuration of digital I/O channels* 

**Attention: A function can be assigned to one single digital input only (no multiple inputs for same function allowed) If a function is already assigned to a certain input (due to factory set), this assignment must be deleted (set function-code to 0), before assigning to another input.**

**HIGH/LOW active (PNP/NPN) control-mode selection:** This selection is done via hardware setting of the **NPN-PNP DIP-SWITCH** on the control board.

All digital inputs are isolated from analogue ground, the **24 V (50mA)** auxiliary power supply may be used for input control in PNP mode. **CM** is the common reference point for all digital inputs**.** 

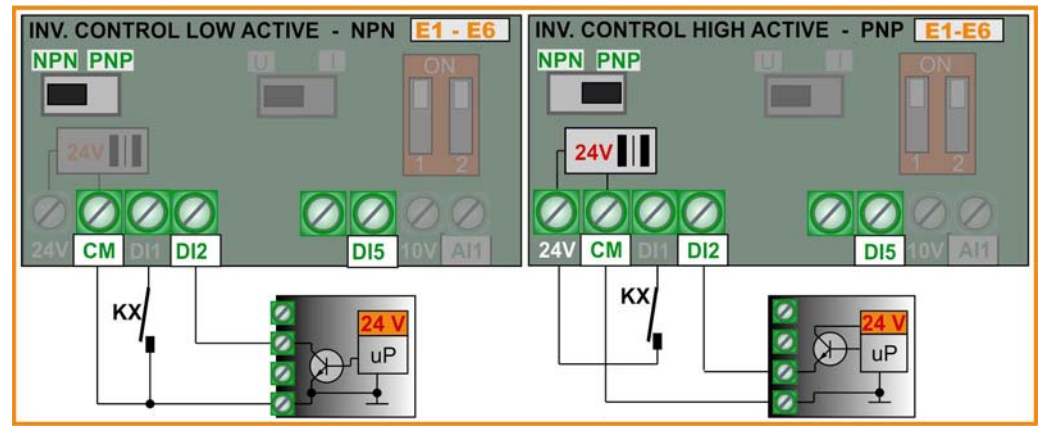

#### **Analogue input channels:** E1 - E6:

**E800 SIZE E1…E6 have two independent analogue input channels** AI1 **and** AI2**, both have a resolution of 12 Bit. Signal level configuration is done by hardware setting on the control board, and corresponding parameter setting.** 

**For software parameter setting see:** *11) Parameter group 400: Configuration of analogue I/O channels* 

AI1 **Voltage signal input: 0….10V** 

AI2 **Voltage/Current signal input:** to configure for **0…5V, 0…10V** or **0....20 mA -** (**4...20 mA:** offset, to set via software parameter – **F406, F408**) – (factory-default setting 0....20 mA)

ø

ø

ø

ø

**uP** 

**Configuration of AI2**

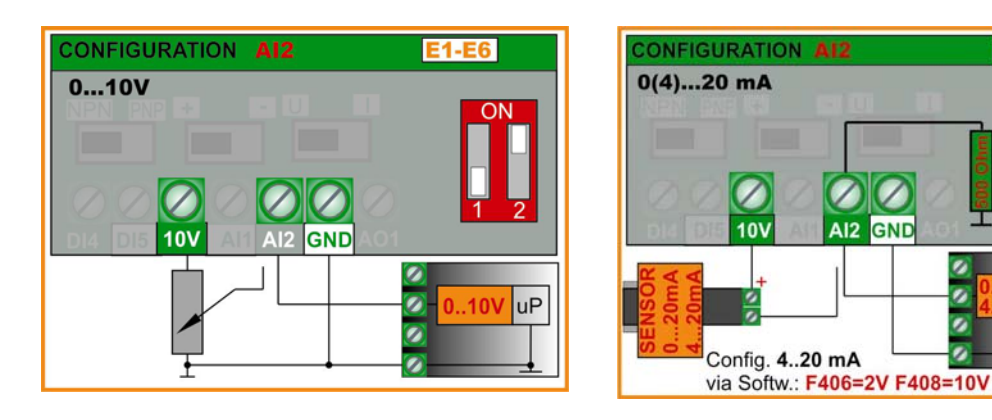

**Input impedance with voltage signal:** 10 kOhm **Apparent ohmic resistance with current control:** 500 Ohm

#### **Digital output channels:** E1 - E6:

**Inverters of the E800 series, SIZE E1...E6 have one relay contact output, and one open collector output DO1, both are free programmable for different functions, assignation codes are set in parameters F300 – F301.** 

**TA-TB-TC Relay output:** isolated switch over contacts, max. contact-load: 2A 230V **(F300)**

**DO1 Digital output:** OPEN COLLECTOR, referred to **CM** - U/High=24V, max. sink-current 100mA. **(F301)**

#### **Analogue output channels:** E1 - E6:

**One analogue output channels is available on inverters E800 SIZE E1-E6: AO1. Different functions can be mapped to this channels** 

×

**AO1 :** To configure for **voltage** or **current** signal – function assignation code in parameter **F431** 

Software parameter **F423…F426**, for signal type configuration – see chapter: *Parameter group 400* 

**Hardware setting for AO1 only (voltage/current signal selection):** 

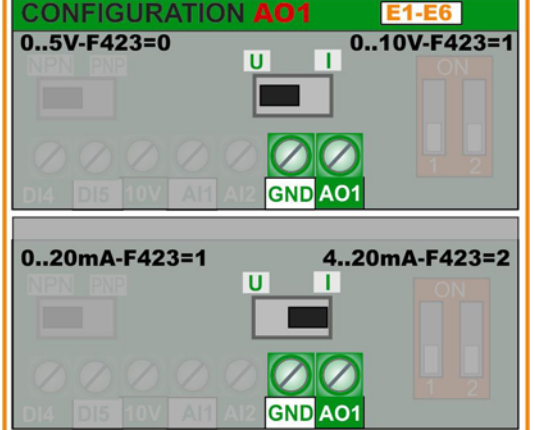

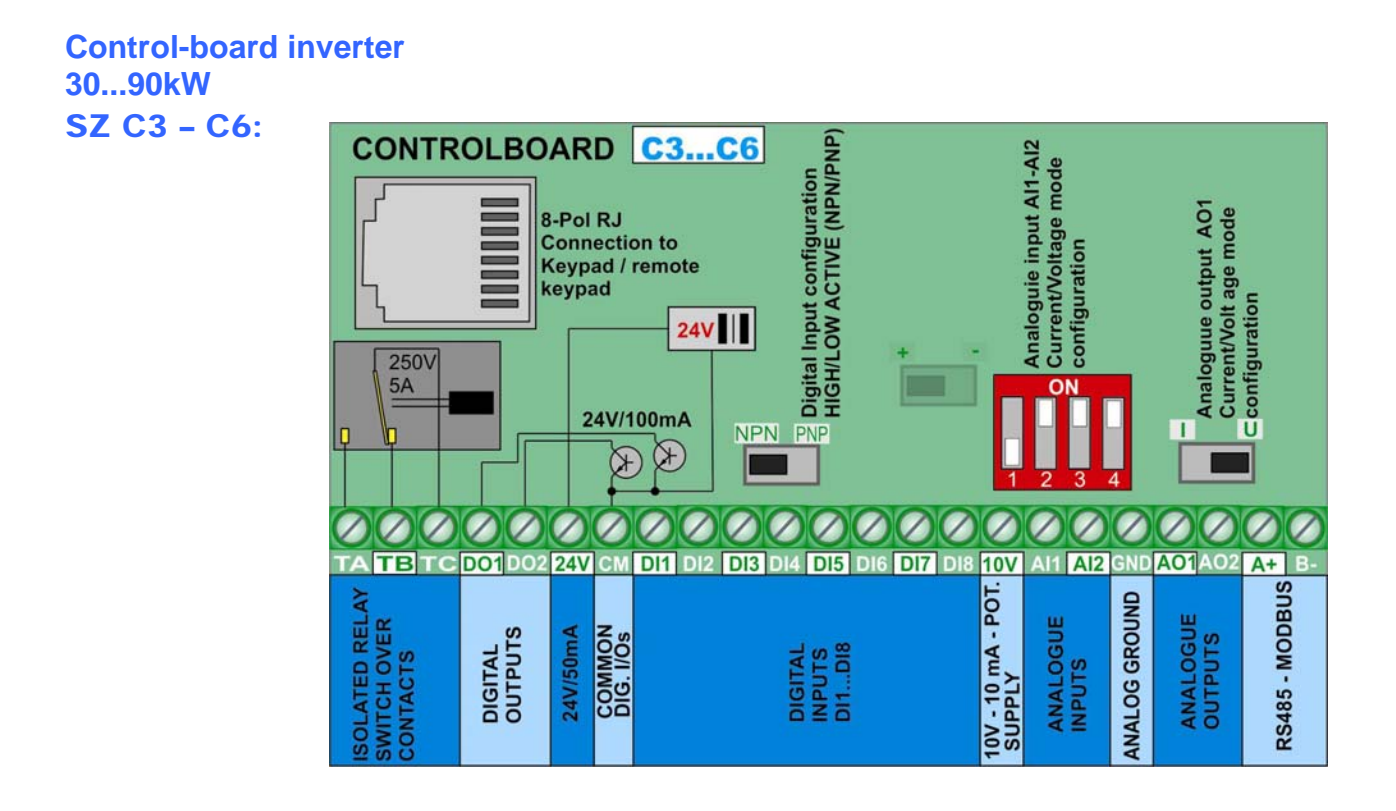

#### **Digital input channels:** C3 – C6:

**A total of 8 digital input channels DI1.....DI8 are available on inverter, size C3-C9.** Different functions can be assigned to these inputs, programming the parameter **F316….F323** – description: see chapter *10) Parameter group 300: Configuration of digital I/O channels* 

**Attention: A function can be assigned to one single digital input only (no multiple inputs for same function allowed) If a function is already assigned to a certain input (due to factory set), this assignment must be deleted (set function-code 0), before assigning to another input.** 

**HIGH/LOW active (PNP/NPN) control-mode selection:** This selection is done via hardware setting of the **NPN-PNP DIP-SWITCH** on the control board.

All digital inputs are isolated from analogue ground, the **24 V (50mA)** auxiliary power supply may be used for input control in PNP mode. **CM** is the common reference point for all digital inputs**.** 

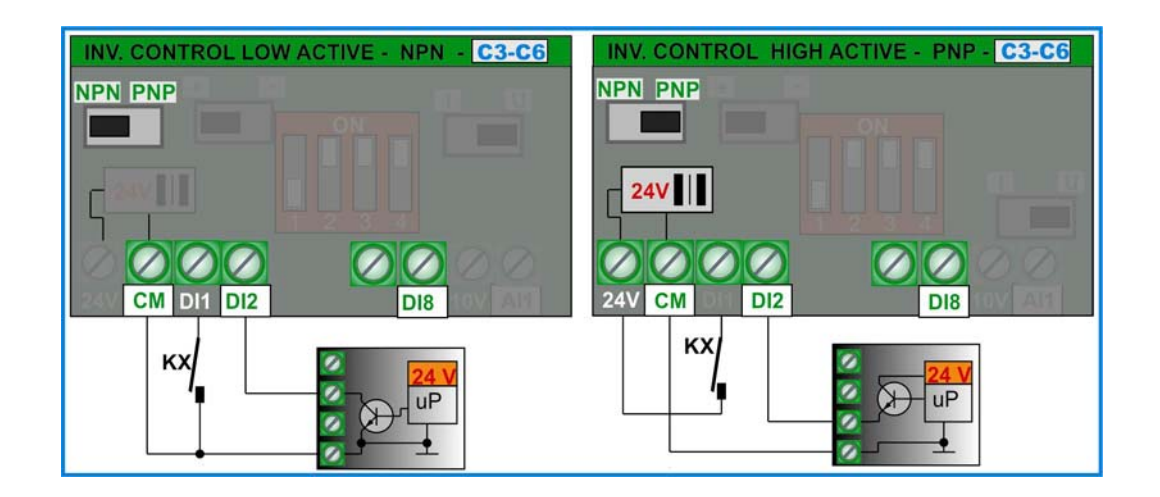

#### **Analogue input channels:** C3 – C6:

**E800 SIZE C3…C9 have two independent analogue input channels** AI1 **and** AI2**, both have a resolution of 12 Bit. Signal level configuration is done by hardware setting on the control board, and corresponding parameter setting** 

**For software parameter setting see:** *11) Parameter group 400: Configuration of analogue I/O channels* 

AI1 **– Voltage / Current signal:** programmable for **0…5V, 0…10V, 0...20 mA.** For **4...20 mA:** offset, to set via software parameter **F400, F402** - (factory-default setting 0...10V)

AI2 **Voltage/Current signal input:** to configure for **0…5V, 0…10V** or **0....20 mA –** For **4...20 mA:** offset, to set via software parameter – **F406, F408** – (factory-default setting 0....20 mA)

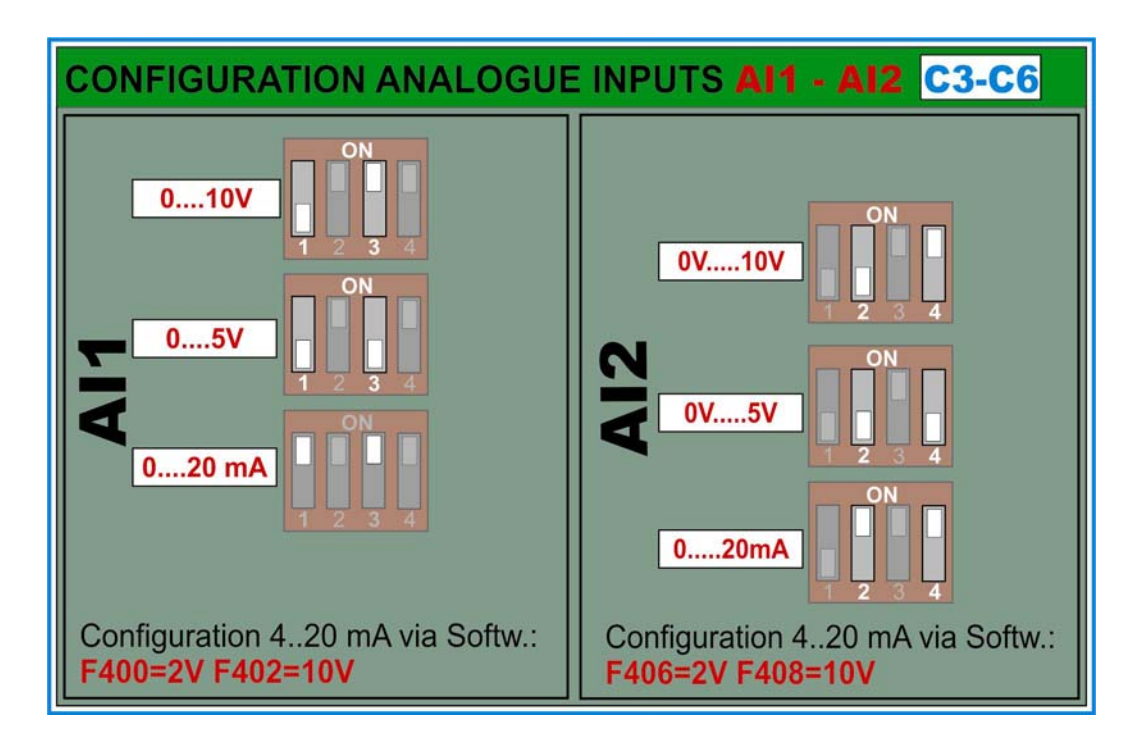

**Input impedance with voltage signal:** 10 kOhm **Apparent ohmic resistance with current control:** 500 Ohm

#### **Digital output channels:** C3 – C6:

**Inverters of the E800 series, SIZE C3...C6 have one relay contact output, and two open collector output DO1 and DO2, both are free programmable for different functions, assignation codes are set in parameters F300 – F302.** 

**TA-TB-TC Relay output:** isolated switch over contacts, max. contact-load: 5A 230V **(F300)**

**DO1 Digital output:** OPEN COLLECTOR, referred to **CM** - U/High=24V, max. sink-current 100mA. **(F301)** DO1 may work as fast pulse signal output too, set via parameter **F303** max. frequency 50 kHz, Uss=24V

**DO2 Digital output:** OPEN COLLECTOR, referred to **CM** - U/High=24V, max. sink-current 100mA **(F302)**.

#### **Analogue output channels:** C3 – C6:

**Two analogue output channels are available on inverters E800 SIZE C3-C6: AO1 and AO2. Different functions can be mapped to both channels** 

**AO1 :** To configure via hardware for **voltage** or **current** signal mode – signal configuration via parameter 423-426, function assignation code in parameter **F431** 

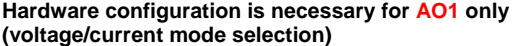

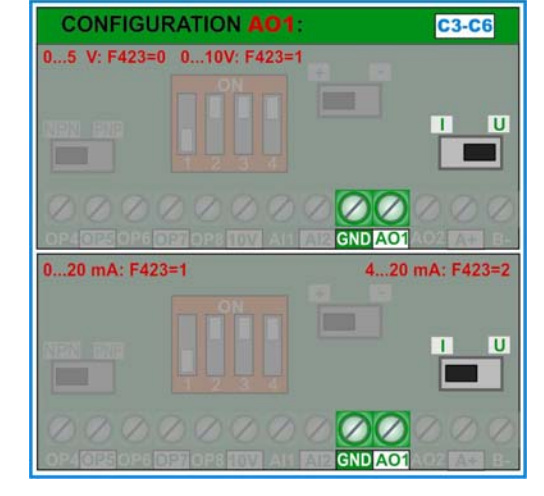

**AO2 :** Output for **current** signal only – function assignation code: **F432** 

#### **Motor protection with PTC/KLIXON: Valid for all inverter size E1 - E6 and C3 – C6**

For simple applications and short motor cables (<5m) the digital inputs OP1…OP6 (8) can be used as PTC/NTC/KLIXON signal input channel.

For hardware set-up, see picture below, the value of the resistor depends on the PTC value, if KLIXON is used for motor protection, a 1 kOhm resistor, 1 WATT is recommended. Each digital input is programmable for PTC/KLIXON signal evaluation

The trigger threshold is about 4 V – it means about 20V input signal level for PNP configuration - about 4V input signal level for NPN configuration.

**If triggered,** OH1 **is the error code shown on the display** 

**Function assignation parameter F316…F323: code: 37 for normal open contact (NTC) code: 37 for normal closed contact (PTC)**

**ATTENTION!!! Provide adequate insulation between PTC/KLIXON circuit and motor phases** 

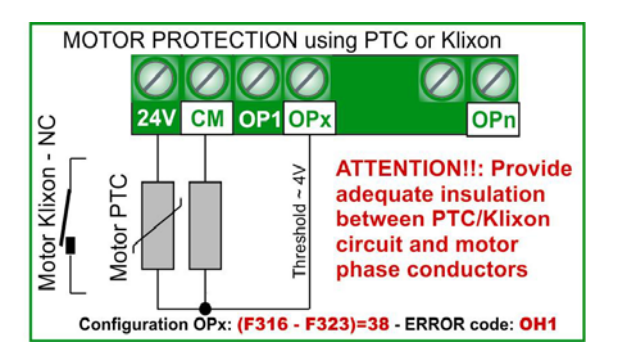

## **6) Operating panel**

**Inverter control, parametrization, operating-parameter display and inverter-status information are all done through the operation panel. This consists in seven segment, 4-digit display, six button keypad field and 4-LED status line.** 

The adjacent picture shows the standard version: **7-segment display, status LED and keypads**

**An optional build-in potentiometer is available** 

#### **7-segment display:**

**The content of the display can be configured, to show different operating parameters, while inverter in STOP or START mode, error messages, parameters and parameter values** *(for configuration see chapter: Parameter group 100 – BASIC parameter)*

**The key is used to cycle through all programmed content, including configuration parameter level.** 

**(Configuration parameter on display have always a leading**  $\boldsymbol{F}$ **).** 

**Faults are displayed with the respective error code.** 

**Flashing numbers in STOP mode indicate the target-frequency, which the inverter will reach after START command is given.** 

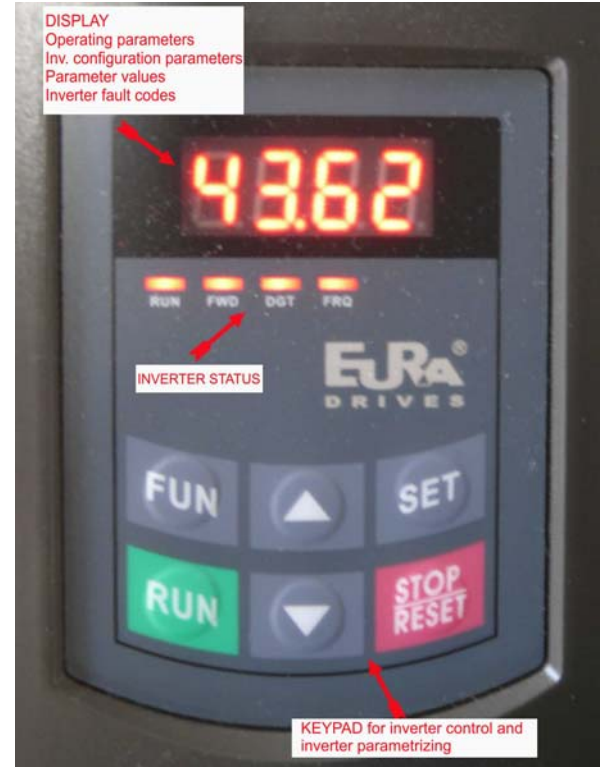

**Status LED: To display the inverter status:** 

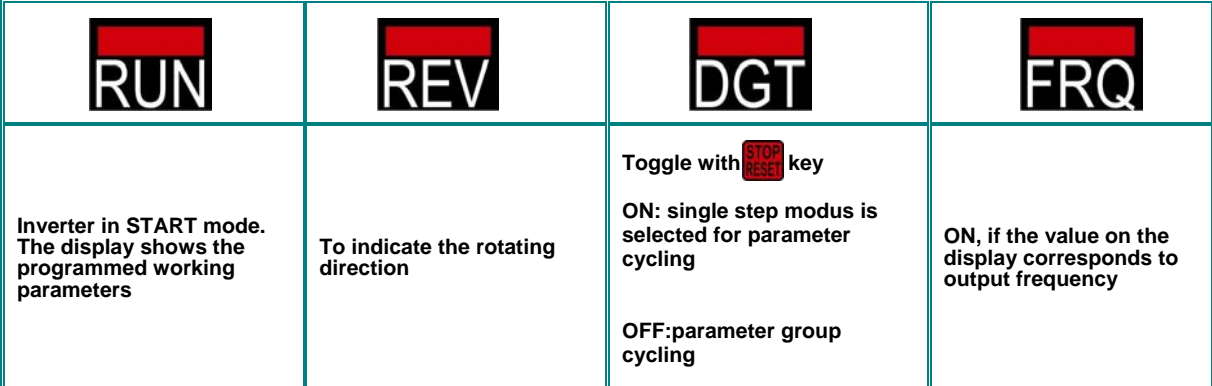

#### **Keys and functions**

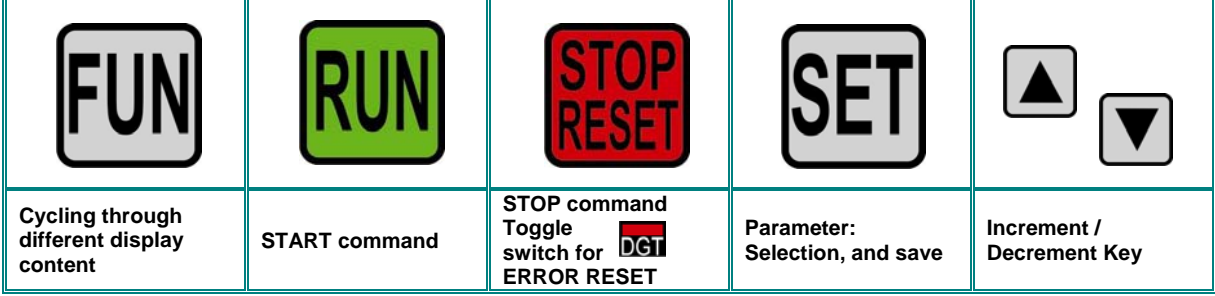

#### **6) Operating panel**

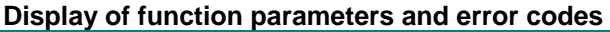

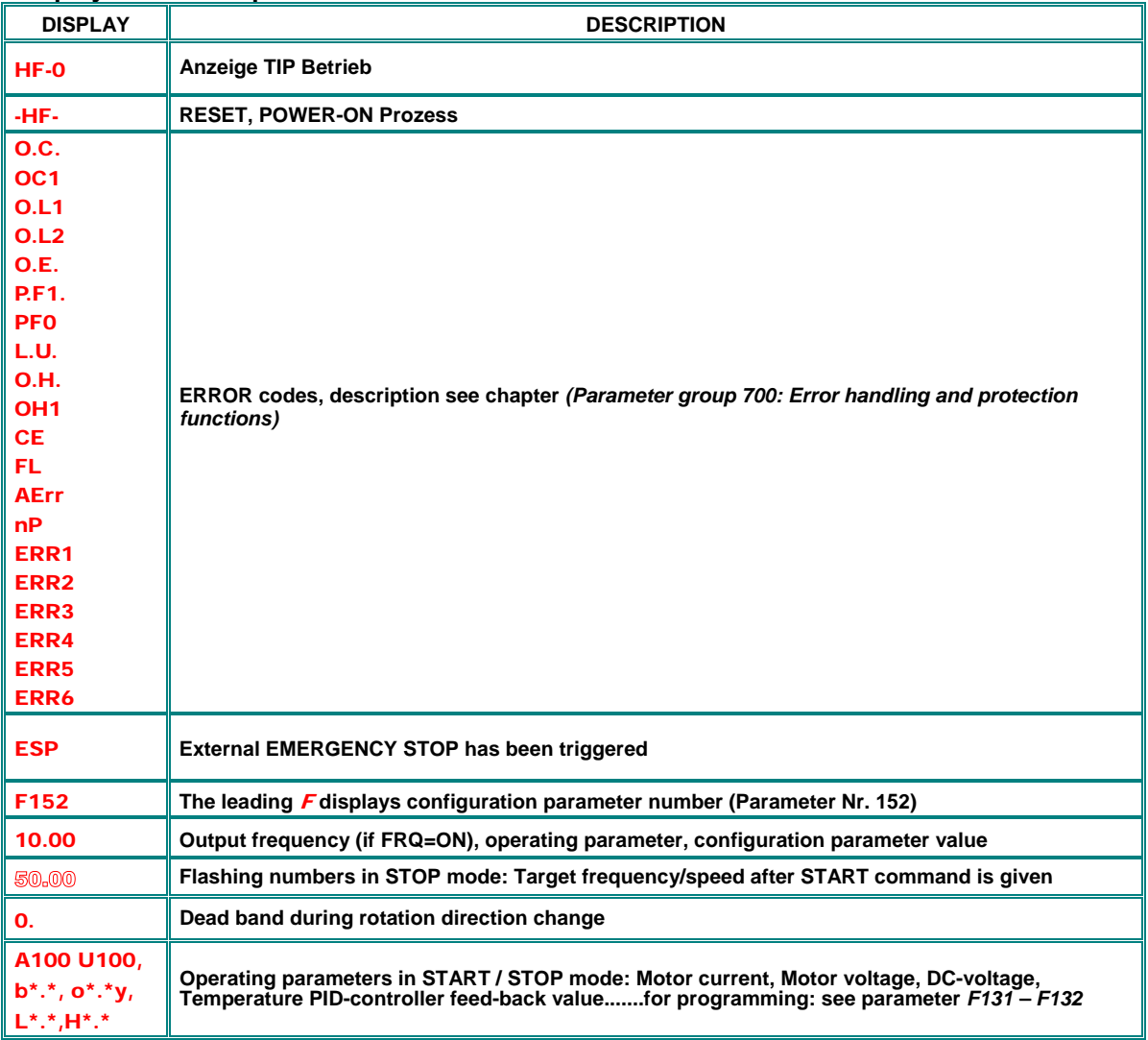

### **Remote operating panel**

**Inverter 0,2…22kW – Size** E1-E6**:** The display is integrated in the control board, the keypad is part of the inverter-cover. The optional remote keypad is connected through the lateral MODBUS connector, using standard 4 pole RJ plug (telephone style). Remote unit ordering code: **A6-1-A ( Parametrierung: F421=1, F901=3)**

**Inverter 30…90kW – Size** C3-C6**:** The keypad/display unit is removable, connection to the control-board is made via 8 pole cable. An optional mounting frame for the remote unit is available as option. Standard LAN cable (8 pole) can be used for remote connection.

## **7) Parametrization**

**For easier prarametrization, the parameter set is divides into 11 parameter groups:** 

![](_page_34_Picture_162.jpeg)

### **Selection of parameters, modification and saving:**

The **FUN** key toggles between all different values on the display.

F **prefix indicates parameter level and the number refers to a configuring parameter.** 

Once on parameter level, the  $\|\nabla\|$  **A** keys are used to flip through parameters.

![](_page_34_Picture_163.jpeg)

**SET** key selects the parameter on the display, and the parameter value is shown. The blinking digit may be changed, using **V** | **▲** keys (eventually use **RICP** key to switch through single digits). Pressing **SET** again memorizes the modified parameter value.

#### **Parameter types:**

**Read only parameters:** These parameters can not be changed, the tentative to modify will end up in **Err1** message – read-only parameters are listed in GRAY **characters**

**Dynamic parameters:** These parameters are allowed to modify with inverter in **START** and in **STOP** mode, listed in red bold characters on this description: Fxxx

**Static parameters:** To modify with inverter in **STOP** mode only, otherwise, **Err1** is displayed, static parameters are listed in red, italic bold characters as **Fxxx** 

### **8) Parameter group 100: Basic parameters**

![](_page_35_Picture_230.jpeg)

![](_page_35_Picture_231.jpeg)

![](_page_35_Picture_232.jpeg)

2: V/Hz Modus funktioniert auch bei mehreren parallel geschalteten Motoren

6: \* Optional software for synchronus motor comtrol (permanent magnet motor)

#### **Attention!!**

All motor parameters must be set precisely, to guarantee correct function. Especially in syncronus motor control mode (F106=6) we recommend to run the AUTOTUNING routine (see: parameter group 800)

The V/Hz mode is recommendet for simple drives, including applications with quadratic torque characteristic (pump – fan). F137 defines the different V/Hz characteristics Inverter rated power should match the motor power

![](_page_35_Picture_233.jpeg)

![](_page_35_Picture_234.jpeg)

The inverter always starts running with the selected Start-frequency, if the target frequency is lower than the Start-frequency, **F109** will be ignored.

After the inverter gets a START command, it will remain at the Start-frequency, (set in **F110),** for the time, set in **F111.** After the delay, it will proceed with the acceleration ramp to reach the final frequency. The acceleration ramp does not take into account the start frequency delay time

The Start-frequency value is independent and not limited by the minimum frequency **F112.** In case **F109** is lower, than **F112,** the inverter will start running with the values in **F109** and **F110**. After the inverter reached the minimum frequency **F112**, the values **F111** and **F112** are considered as frequency limits.

It is recommended, to chose Start-frequency lower than maximum frequency **(F111)**.

![](_page_35_Picture_235.jpeg)

The parameter **F111** limits the inverter output frequency

In SENSORLESS VECTOR mode it is recommended to limit the maximum frequency to 150 Hz

The parameter **F112** defines the minimum allowed output frequency. If speed reference corresponds to frequency lower than the value in **F112**, the inverter stops.

![](_page_35_Picture_20.jpeg)

**WARNING!! Continuous operation at low speed may overheat the motor – forced ventilation is recommend** 

![](_page_36_Picture_201.jpeg)

Virtual internal speed reference, it is selectable in the same way, as any external speed reference **(see F203, F204).** If selected, after the START command, the inverter will reach this speed value.

![](_page_36_Picture_202.jpeg)

Acceleration ramp: Time to reach 50 Hz, or F-max (it depends on **F119**)

Deceleration ramp: Time, to decelerate to 0 Hz, referred to 50 Hz, or F-max (depending on **F119**) The second ramp set is selectable via programmable digital input (OP1..OP8) - **(F316~F323).**

![](_page_36_Picture_203.jpeg)

If **F119=0**, ramp time is the duration from 0 Hz to 50 Hz, If **F119=1** it is from 0 Hz to F-max.

![](_page_36_Picture_204.jpeg)

Frequency, corrisponding to the maximum inverter output voltage, the U/F characteristics reaches the horizontal range Below the knee-frequency, the drive system operates in constant torque, above it works with constant power

## **ATTENTION!! Wrong setting of the Knee-Frequency may destroy the motor**

![](_page_36_Picture_205.jpeg)

If activated (>0), the inverter will stop at 0Hz during the reversing cycle, indicated as 0**.** on the display. (these parameter has no effect, if automatic frequency cycling is chosen).

This function may be useful, to avoid torque/current peaks during reversion

![](_page_36_Picture_206.jpeg)

If **F122=1** the inverter can operate in one rotating direction only, regardless of different other settings or control signals. A reversing command will result in inverter STOP

If inverter rotation is set to "reverse" by parameter (**F202=1**), and **F122** is set to "reversing disable", the inverter will not start

If "Catch on the fly" function is active, it will catch the motor, beginning with 0.0 Hz

![](_page_36_Picture_207.jpeg)

If in case of combined speed control, the speed result becomes negative (reverse rotation), this function may be used to enable/disable the reverse rotation of the motor. If disabled, in case of negative speed, the inverter output 0,0 Hz (Parameter **F122=1** overwrites this setting)

![](_page_37_Picture_193.jpeg)

There are two modes to activate the Jog frequency: Keypad-control, and terminal-control (programmable digital inputs OP1…OP8 – configuration: **F316…F323**).

**Keypad-control:** With the inverter in STOP mode press **FUN** key, to display HF-0, in this condition the **RUN** ey works as a Jog frequency start/stop toggle (**F132** must be configured in the proper way **1**+x+x+x).

![](_page_37_Picture_4.jpeg)

**Terminal control:** A proper configured digital input works as Jog frequency start/stop toggle Remark: In Jog mode the "catch on the fly" function is deactivated

![](_page_37_Picture_194.jpeg)

Cut-Off frequency to avoid resonance problems – the inverter transits during accel. / decel. ramps through this frequency areas, but it can not stay stable within this frequency ranges.

#### **Display configuration:**

![](_page_37_Picture_195.jpeg)

To display a specific parameter, just set Parameter **F131** to one of the values in the table above, to display more parameters, the sum of all values must be set in **F131** 

The  $\Vert$ FUN key is used to cycle through the various selected parameter values

![](_page_38_Picture_168.jpeg)

With inverter in STOP mode, the display will always show the target frequency - flashing

Following table shows the units and display-mode for various parameters:

Motorspeed (rpm): (NNNN) integer value – the decimal point indicates values above 9999. Motor Current **A (A.A)** Motor-Voltage: **U (VVV)** Counter status: (**ZZZZ**) DC-Voltage: **u (VVV)** Heatsink temperature: **H (TTT)** Calculated speed **L(sss)**. Decimal point to indicate values above 999, two decimal points for values above 9999 PID controller Set-Point (normalized): **(o\*.\*)**  PID Feed-Back (normalized): **(b \*.\*)**

Single phase inverter size E1 (0.2 - 0.75KW) do not have temperature indication.

#### **Parameter, for calculated speed indication (display)**

![](_page_38_Picture_169.jpeg)

-Example: Max. Frequency **F111=50.00Hz**, number of poles **F804=4**, transmission ration **F133=1.00**, pulley diameter R=0.05m (**F134=0,05**), calculation result: pulley circumference: 2πr =2×3.14×0.05=0.314 (meter), shaft speed: 60×frequency / (number of poles × transmission ratio) = 60×50/ (2×1.00) =1500rpm. For linear speed: speed (rpm) × pulley circumference = 1500×0.314=471(meter/second)

![](_page_39_Picture_314.jpeg)

- This parameter compensates the load-depending slip of the asynchronus motor – it works only in the stable area of the motor speed/torque characteristic

- during the "catch on the fly" process this function is deactivated

![](_page_39_Picture_315.jpeg)

**U** 

Voltage increase on low frequencies is necessary to compensate the stator copper resistance.

With **F137=0 linear** voltage increase is chosen, suitable for constant torque load.

**F137=1 quadratic** increase, the right curve for load with quadratic characteristic, like pump and fan.

![](_page_39_Figure_8.jpeg)

**Voltage increase linear/quadratic/BOOST**

**F137=2,** serves to possible to program a user specific V/Hz curve – see table below

#### A total of 12 parameter are necessary to define the user specific curve **(F140 bis F151)** .

![](_page_39_Picture_316.jpeg)

Remark: V1<V2<V3<V4<V5<V6,F1<F2<F3<F4<F5<F6. **Voltage (%)**

![](_page_39_Figure_15.jpeg)

If **F137=3**, the slip compensation works in automatic – correct setting for all motor parameter is necessary to guarantee correct operation – AUTOTUNING may be used to find motor parameters, like inductance and stator resistance (see parameter group 8).

![](_page_39_Picture_17.jpeg)

**User p WARNING!! High voltage BOOST on low speed may result in inverter over-current trip and/or motor overheating** 

![](_page_39_Figure_19.jpeg)

![](_page_40_Picture_225.jpeg)

BOOST function allow additional voltage increase on low speed – see graphic (for **F137=0** or **F137=1**).

![](_page_40_Picture_226.jpeg)

his function is used to limit the maximum motor voltage – the percentage value refers to the corresponding input voltage (on 400 V power supply: 100%= 400 motor voltage)

![](_page_40_Picture_227.jpeg)

![](_page_40_Picture_228.jpeg)

This function keeps the motor-voltage stable and independent from power supply voltage fluctuation. It may stretch the decelaration phase, therefore it can be deactivated during deceleration only **(F154=2)** 

![](_page_40_Picture_229.jpeg)

Internal digital reference for secondary speed reference - analogue to F113

![](_page_40_Picture_230.jpeg)

If **F159=0:** Inverter works with constant PWM frequency (as set in**F153)** - **159=1:** PWM frequency is "random" over-modulated .

![](_page_40_Picture_231.jpeg)

**Factory default reset procedure:** 

Select parameter F160, press SET, original parameter F160 value is 0, press UP key to set F160 to 1 press SET again<br>After a few seconds all factory default parameters are restored.

The value in F160 returns to 0, after the restore process is completed.

#### **ATTENTION:**

 **The factory reset process will not have effect on following paramerters:** 

**F400 F402 F406 F408 F412 F414 F732 F742 F745 F901**

### **9) Parameter group 200: Inverter control**

![](_page_41_Picture_238.jpeg)

#### **START / STOP / running direction:**

- **F200** and **F201** are used to set the mode for inverter starting and stopping – via keypad key, digital input on terminals, MODBUS commands, or a combination of all three. All signals are dynamic, input pulses, are sufficient, to start/stop the inverter. **This parameters are valid only, if F208=0 (default), if F208>0, this setting will be ignored** 

![](_page_41_Picture_239.jpeg)

If no other rotation direction signal (logic) present, the rotation depends on this parameter – e.g. in case of keypad control. Otherwise the direction depends on logical function of more direction signals

If **(F500=2)** – automatic frequency cycling – this parameter is ignored

#### **Selection of speed reference sources:**

![](_page_41_Picture_240.jpeg)

**F203=0:** Inverter accelerates after the first START command to the frequency value F113, using **I** A keys, or proper configured digital terminal inputs, the user can vary the frequency, after a STOP command, the last frequency value will be automatically memorized. To activate the memorizing function in case of power-down too, it needs to set **F220=1.** 

**F203=1 - F203=2:** this is the setting for speed reference through analogue channels AI1-AI2. Analogue channels may be configured for 0..10V, -10V...+10V, or 0(4)..20mA (on 500 Ohm). Configuration via DIP Switches on control board (see chapter: *5 Hardware und hardware configuration of I/O channels)*. Default: **AI1** = 0…10V, **AI2** = 0...20 mA. To realize 4...20mA, an offset can be programmed: **F406=2V**.

**F203=3:** Impulse train as speed reference. Max. 50 kHz, impulse input: **OP1**.

**F203=4:** Up to 16 fix programmed frequencies, selectable via programmable digital inputs OP1...OP8

**F203=5:** Same function as F203=0: Internal reference **(F113)**, but no memory after STOP or power-down

**F203=6:** The keypad potentiometer works as speed reference signal (only for keypads with integrated potentiometer)

**F203=9:** PID controller output works as speed reference origin (for PID controller applications))

**F203=10:** Speed reference through serial link (MODBUS)

![](_page_42_Picture_233.jpeg)

 Secondary speed channel has the same function, as primary channel, if selected as the only reference. Setting parameter **F207,** both channels, primary and secondary can be concatenated each other.

If **F204=0**, the value in **F155** works as initial speed reference, if secondary channel is used alone, in this case the value in **F156** is ignored

If **F207=1** or **F207=3:** value in **F155** and **F156** are valid for the secondary speed reference source

**F205** and **F206** determine the range of the secondary speed channel, if analogue channel AI1 or AI2 are used for sec. speed ref. input (F205=1 or 2)

If the potentiometer on the keypad panel is selected (F205=7), primary speed reference source is limited on fix-frequencies or MODBUS setting

It is not allowed to configure primary and secondary speed reference source through the same channel

![](_page_42_Picture_234.jpeg)

In case of combined speed control and secondary speed ref. input via **AI1** or **AI2**, parameter **F205** and **F206** determine the relation to the primary reference

#### **Combined speed control – between primary and secondary speed reference**

![](_page_42_Picture_235.jpeg)

If **F207=1:** X+Y, the sum of both channels is used – it is not allowed to use PID controller output for speed reference signals .

If **F207=3:** X or (X+Y) determine the output frequency, selection via terminal digital input. – is not allowed to use PID controller output is not allowed for speed reference signal.

If**F207=4:** Fix-frequencies are the primary speed source, with priority to the analogue speed reference input for example (F203=4 und F204=1).

If **F207=5:** The difference between both speed reference channels determine the output frequency – PID controller output is not usable.

If **F207=6:** output frequency is set according to X+X(F206-50%)\*F205 – PID controller output is not allowed

![](_page_43_Picture_228.jpeg)

#### **Kombinationsmöglichkeiten verschiedener Sollwertquellen**

**●: Allowed** 〇**: Not allowed** 

**The automatic cycling frequency control algorithm can not work in any combination with others** 

#### **Two / Three wire control for START – STOP - Rotation:**

**This control mode overwrites the setting in F200, F201, F202** 

![](_page_44_Picture_348.jpeg)

**F208=0:** If Fixed-frequency control is required this mode must be deactivated!

If **F208>0:** functions **F200**, **F201** and **F202** are ignored.

**"FWD", "REV" and "X" are digital terminal input signals for two / three wire control mode. This logical signals are assigned to OP1.....OP6 (OP8) through parameters F316....F323** 

**Assigning-code for OPxx: FWD=15, REV=16, X=17 – see chapter:** *Parameter group 300 – Digital I/O configuration* 

#### F208=1: **Two wire Type 1**

**Truth table K1=START forward** (default on OP3) **K2=START reverse** (default on OP4) **K1=START** (default on OP3) **K1** P **Truth table K1 FWD**  $K_2$  **REV CM K1 FWD K1**  $K_2$  **REV** 

![](_page_44_Picture_349.jpeg)

#### F208=2: **Two wire Type 2**

**K2=Rotating direction** (default on OP4)

![](_page_44_Figure_13.jpeg)

![](_page_44_Picture_350.jpeg)

![](_page_44_Picture_351.jpeg)

#### F208=3: **Three wire Typ 1** F208=4: **Three wire Typ 2**

![](_page_44_Figure_18.jpeg)

#### F208=5: **Three wire Typ 3**

**Pulse/pushbutton control:** 

**FWD** (SB1) Impulse: START-forward / STOP Toggle function **FWD=NO** 

**REV** (SB2) Impulse: START-reverse / STOP Toggle function **REV=NO** 

![](_page_44_Figure_23.jpeg)

![](_page_45_Picture_250.jpeg)

If **F208=1:** STOP command disables the final stage, motor stops uncontrolled by inertia

![](_page_45_Picture_251.jpeg)

If **F203=0/5:** Inverter starts with initial frequency **F113** (memory with F203=0) – **F220=1,** to memorize with power-down too

![](_page_45_Picture_252.jpeg)

If activated, after power down or reset, the inverter will restart with the same status, as before (the previous start impulse forward/reverse was memorized)

![](_page_45_Picture_253.jpeg)

**F213=1** will force the inverter to restart automatically in case of power off. On power-on, the inverter will restart with the same conditions, as before (frequency/direction). **F215** defines the delay time for power-on autostart. Power-on autostart works only with **F208=0** (dynamic start command)

**F214=1** will cause an automatic reset in case of inverter error. **F217** is the delay time for error-reset, while **F215** works as delay time for restart after error-reset.

Autostart is performed only if error occurs during START condition (motor running), in case of STOP condition, only error-reset will be done.

In case of deactivated automatic error-reset, manual reset (keypad/terminal signal) must be done

![](_page_45_Picture_254.jpeg)

![](_page_45_Picture_255.jpeg)

Please note that F219, the EE-prom write protection it is activated by default (to prevent EE-prom from getting destroyed due to repetitive write operations). With this configuration all data sent by MODBUS are stored in the RAM only and get lost after power-down.

If inverter works with continuously varying parameter values, like speed reference, it is recommended, to work in the RAM only.

![](_page_45_Picture_256.jpeg)

Valid in case of internal speed reference (**F113), (F155 – F156)** 

![](_page_45_Picture_257.jpeg)

Alternative ramps, selectable via terminal commands, in the same way as Accel./Decel time 1/2

## **10) Parameter group 300: Digital I/O configuration**

#### **Following digital I/O channels are available on E800 inverters:**

![](_page_46_Picture_260.jpeg)

Hardware-configuration: to perform as described in chapter *5) Control hardware-configuration of I/O channels*

**Parameters F300-F302 (for outputs) and F316–F323 (for inputs) allow assignation of various functions to digital I/O channels** 

#### **Function mapping for digital output channels:**

![](_page_46_Picture_261.jpeg)

![](_page_46_Picture_262.jpeg)

#### **Activation and configuration of the "S" shaped ramp**

![](_page_47_Picture_126.jpeg)

#### **Frequency threshold setting**

![](_page_47_Picture_127.jpeg)

This are frequency thresholds for signalling through programmable digital outputs - function assignation: **2 / 3**. Hysteresis to subtract from threshold value

#### **Current threshold**

![](_page_47_Picture_128.jpeg)

Current threshold, signalled through programmable digital outputs - function assignation: **17**.

Hysteresis to subtract from threshold value

![](_page_47_Picture_129.jpeg)

-Valid for the "end of ramp" message through digital outputs – output function assignation: **15**

- Hysteresis to subtract from threshold value

### **Function mapping for digital input channels DI1 – DI5(8)**

![](_page_48_Picture_261.jpeg)

**Attention:** One function can be assigned to one single digital input only (no multiple inputs) If a function is already assigned to a certain input (factory set), this assignment must be deleted (set assignment to 0), before assigning to another input.

#### **Table of digital input functions**

![](_page_48_Picture_262.jpeg)

![](_page_49_Picture_215.jpeg)

#### **Fixed-frequencies selection – table 300-1**

**Please note: If F500=1, binary selection K1...K4 – for direct selection via K1...K4, use fixed-frequency 1, 2, 4 and 8 If (F500=0) K1...K3 may be used for direct selection of 3 fixed frequencies** 

#### **Accel./Decel. ramp selection - table 300-2**

![](_page_49_Picture_216.jpeg)

![](_page_49_Picture_217.jpeg)

IF 326=0: The watchdog function is deactivated. Watchdog function can only work, if one digital input is mapped as watchdog pulse input **(53)**

### **11) Parameter group 400: Analogue I/O channel configuration**

**Two different control boards are used in E800 inverters, depending on inverter framesize:** 

**Inverter power-range up to 22 kW – SIZE E1-E6 Inverter power-range from 30 - 90 kW – SIZE C3-C6** 

**Both control boards offers independent analogue input/output channels. Each of them can be adapted to various input/output signals – all configuration must be done by software/hardware setting** 

**Details and instruction for hardware setting: see chapter** *5) Control hardware and IO/ channel configuration* 

**Following instruction describes, how to set software parameters** 

**Configuration of analogue speed reference channels AI1, AI2, AI3 (A3 = potentiometer on keypad):** 

![](_page_50_Picture_177.jpeg)

**The speed range is defined by upper and lower limits, the area in between corresponds to 100% (example: F400=2, F402=8, 2…8V correspond to 0....100%)** 

**Parameter F401 and F403 are used to move the range limits (in %). Rules: 0 = -100%, 1 = 0%, 2 = +100%. (example: F401=0, F403=2 then 100% signal (the range between upper and lower limit) correspond to - 100%...+100% reference). In this case 0...10V input signal corresponds to - 50 Hz…0Hz…+50 Hz).** 

![](_page_50_Figure_11.jpeg)

**Configuration examples:** 

**Speed reference channel selected: AI1 - F203=1, F-max:F111=50 Hz, F-min:F112=0Hz All other: default set** 

![](_page_50_Picture_178.jpeg)

| <b>F406</b> Range definition $AI2$ – lower limit (V)                              | Range 0.00VF402         | Default setting: 0.00V  |
|-----------------------------------------------------------------------------------|-------------------------|-------------------------|
| <b>F407 Assignation lower limit AI2</b>                                           | Range: 0F403            | Default setting: 1.00   |
| <b>F408</b> Range definition $\overline{Al2}$ – upper limit (V) Range: F40010.00V |                         | Default setting: 10.00V |
| <b>F409 Assignation upper limit Al2</b>                                           | Range: (1.00, F401)2.00 | Default setting: 2.00   |
| <b>F410 Gainfactor Al2 (%)</b>                                                    | Range: 0.010.0          | Default setting: 1.0    |
| <b>IF411 Filter factor AI2</b>                                                    | Range: 0.110.0          | Default setting: 0.10   |

**Same configuration for AI2 and AI3 (= keypad potentiometer)** 

![](_page_51_Picture_188.jpeg)

![](_page_51_Picture_189.jpeg)

**0 Hz dead band: If frequency crosses 0Hz range (depending on signal range setting), 0 Hz output frequency will result, within the 0 Hz dead band.** 

# **Panel / potentiometer selection (inverter with remote keypad / keypad potentiometer option)**

![](_page_51_Picture_190.jpeg)

**F421=1** Remote operation panel selected, the integrated panel is deactivated, including potentiometer (regardless setting on **F422**).

This configuration can not be reset to factory default (via **F160**)

![](_page_51_Picture_191.jpeg)

in a more stable system, but with longer reaction time on changing signal

### **Non-linear characteristic for analogue channels**

**A non-linear characteristic can be assigned to analogue input channels AI1 and AI2. Programming is done in sense of the table below** 

![](_page_52_Picture_140.jpeg)

**Assignation of intermediate pints, in the same way as for endpoints (0= -100%, 1=0%, 2=+100%)** 

![](_page_52_Figure_5.jpeg)

### **Analogue output configuration AO1, AO2**

![](_page_53_Picture_208.jpeg)

**\*) The DIP-SWITCH U/I must be set, to get current signal on AO 1 output – see chapter** *5) Control hardware and IO/ channel configuration* 

![](_page_53_Picture_209.jpeg)

**(AO2 for inverter size C3-C6 only)**

![](_page_53_Picture_210.jpeg)

![](_page_53_Picture_211.jpeg)

Assignation to motor current: The range 0...100% corresponds to 0....2x inverter rated current Assignation to motor voltage: The range 0...100% corresponds to 0.....motor rated voltage (230 / 400V)

## **12) Parameter group 500: Fixed-frequency, automatic cycling frequencies**

**Up to 15 fixed-frequencies are selectable on E800 inverters, including individual ramp and direction setting. Automatic cycling sequence for up to 8 fixed-frequencies can be set, including ramp, direction, run- and pausing time.** 

**Set parameter F203=4 (F204=4), to select fixed frequency mode:** 

![](_page_54_Picture_380.jpeg)

![](_page_54_Picture_381.jpeg)

#### **Auto-cycling parameter:**

![](_page_54_Picture_382.jpeg)

#### **Programming of the individual fixed-frequencies:**

![](_page_54_Picture_383.jpeg)

### **13) Parameter group 600: DC-Bake control / Aux. functions**

#### **DC-Brake function parameters:**

![](_page_55_Picture_210.jpeg)

**Parameter for DC-Brake control:** 

![](_page_55_Picture_5.jpeg)

![](_page_55_Figure_6.jpeg)

**Attention!! Improperly programmed DC-Brake function may result in inverter overcurrent trip and/or motor overheating** 

**DC-Brake active optional signalized through digital output – function assignation: 6**

#### **Current- Voltage limiting functions**

**Limiting functions for current and voltage are available in standard E800 inverters** 

**Current limiting function: This function allow to program a motor current threshold. If motor current reaches the threshold (F608) during acceleration, the acceleration ramp will hold on, until current drops below the limit. If current exceed the limit at target frequency (ramp completed), the frequency will be reduced, if necessary, down to the minimum frequency.** 

**Current limiting function is always deactivated during deceleration ramp.** 

**Voltage limiting function: To limit the DC-link voltage increase, due to energy regeneration during deceleration phase. If voltage reaches the limit (F609), the limiting function will stretch the deceleration ramp.** 

**The limiting status of the inverter can be signalized through any programmable digital output. Function assignation code: 12** 

![](_page_55_Picture_211.jpeg)

**If limiting status of the inverter takes longer than the time, set in F610, the system will stop, and** OL1 **will appear on the display.**

![](_page_56_Picture_160.jpeg)

![](_page_56_Picture_161.jpeg)

#### **"Catch on the fly" function: To get already spinning motor controlled**

![](_page_56_Picture_162.jpeg)

**F619: Timeout Scan-process:** If the scan process takes longer than the time, programmed in **(F619)**, the system will stop, error displayed by FL on the keypad

#### **DC-voltage control**

![](_page_56_Picture_163.jpeg)

**IF F631=1:** The inverter will try to keep DC-voltage constant for different regenerating load conditions (during deceleration ramp or in case of motor generator function). Reduction of braking torque, or frequency adaption

## **14) Parameter group 700: Error handling and protection functions**

### **Errorcodes (on display)**

![](_page_57_Picture_318.jpeg)

**Error messages through any digital output:** 

Function assignation code 1**: Inverter error** message

Function assignation code 13**: Inverter OK** message

#### **Programmable delay for STOP- DISABLE with STOP signal through terminal**

![](_page_58_Picture_196.jpeg)

Only for signal through terminal (digital input) (**F201=1/2/4, F209=1**)

#### **Fan control mode**

![](_page_58_Picture_197.jpeg)

**F702=0:** Temperature controlled, fan switch on, after temperature reaches the threshold, set in **F703.** 

**F702=2:** Fan is switched on as long, as inverter in START mode, after STOP command, fan-runtime is extended, until heatsink temperature falls below 40°C.

Single phase inverter, framesize **E1** do not have fan control mode selection, fan is always ON, when inverter on power supply

#### **Inverter/Motor over-load protection**

**Free programmable threshold values for warning and inverter-error trip. Digital outputs, to program for warning messages (function assignation 10 / 11)** 

![](_page_58_Picture_198.jpeg)

% values refer to relative motor / inverter rated values

All warnings are delayed, depending on overload grade

Warning for motor overload depends on working frequency too

#### **Following graphics, to show warning delay characteristic:**

![](_page_58_Figure_16.jpeg)

### **Fault history**

**Read only parameters, for inverter error codes:** 

![](_page_59_Picture_284.jpeg)

#### **Error: event counter:**

![](_page_59_Picture_285.jpeg)

### **Protection functions – configuration**

#### **Activation of phase-loss, under-voltage and temperature monitoring**

![](_page_59_Picture_286.jpeg)

#### **Delay for inverter error trip**

![](_page_59_Picture_287.jpeg)

#### **Overcurrent detection via software**

![](_page_59_Picture_288.jpeg)

#### **Analogue signal interruption detection (message via digital output – function code 18)**

![](_page_60_Picture_137.jpeg)

If **F400** / **F406** set lower than 0.01V interruption detection is deactivated (a minimal value of 1V is recommended) Detection threshold is referred to lower limits for analogue input signals, set in parameters **F400 / F406**

#### **Heatsink over-temperature warning (message via digital output – function code 16)**

![](_page_60_Picture_138.jpeg)

All referred to 95°C, the inverter trip temperature

With temperature depending PWM frequency-adaption activated (F747=1), inverter will start to decrease PWM frequency gradually, at heatsink temperature of 86°C

If PWM frequency is configured for "RANDOM" (**F159=1**), temperature depending PWM adaption is always deactivated

#### **Idling detection (message via digital output – function code 20)**

![](_page_60_Picture_139.jpeg)

### **15) Parameter group 800: Autotuning – Motor data programming**

**All motor data must be programmed exactly, as reported on motor nameplate.** 

**Intelligent AUTOTUNING functions are available, to measure, and memorize unknown motor data.** 

![](_page_61_Picture_187.jpeg)

**Attention: The number of poles parameter is "READ ONLY" - it is automatically calculated using rated motor speed and rated motor frequency** 

**F800=0**: No AUTOTUNING, after parameter F801...F803, F805 and F810 are set, standard values are chosen for remaining parameters

**F800=1**: Dynamic AUTOTUNING – motor without load. After input of motor nameplate data in **F801…F805** and **F810,** the process can be started in the following way:

> Set F800=1, press **KUN** key; The automatic process starts now, "TEST" shown on display, after a few **seconds, the motor will accelerate and decelerate, with ramps, programmed in F114 and F115. After completion of the cycle, all motor data will be stored, and F800 will reset to 0**

**F800=2**: Static AUTOTUNING, if there is no way to separate the motor from the load, static data measurement is available – the motor will not rotate during the cycle, and it is not allowed, to rotate it. Following, to start the static cycle:

> Set F800=2, press **KUN** key; The automatic process starts, "TEST" shown on display, after a few **seconds it will terminate; All values for rotor resistance main inductivity and leakage inductivity are stored automatically on parameters F806 to F808, F800 will reset to 0.**

![](_page_61_Picture_188.jpeg)

If parameter **F801** (Motor rated power) is changed, all parameters **F806…F809** are reset to default values, a following AUTOTUNING process, as described above may used for fine tuning.

**Additional parameter for optional permanent magnet motor PMM control – F870, F871, F873** 

#### (F106=6) PMM control algorithm selected

![](_page_62_Picture_63.jpeg)

### **16) Parametergruppe 900: RS485 Hardware und Schnittstellenparameter**

**Please refer on specific MODBUS manual, for protocol, control algorithm, control registers, and other details** 

![](_page_63_Picture_195.jpeg)

**F905:** Modbus Timeout: To stop the system, in case, modbus command is missing within the timeframe, set in **F905.** CE on the display shows MODBUS time-out

**F905=0**: Timeout-protection deactivated

A baudrate of 9600 is recommended for reliable communication

#### **Hardware MODBUS connection:**

### **Inverter up to 22 kW Size E1-E6:** TA TB TC DO1 24V CM OP1 OP2 OP3 OP4OP5 10V AI1 AI2 GND AO1 **A+ B-**

**Inverter above 22 kW Size C3-C6:** TA TB TC DO1 DO2 24V CM OP1 OP2OP3OP4 OP5OP6OP7OP8 10V AI1 AI2 GND AO1AO2 **A+ B-**

The 8-pole RJ-connector is used for the Keypad (internal/remote) **(on size Size C3-C6),** and for the remote keypad **(on Size E1-E6)**. Standard network cable, max. lenght 10m, is suitable to connect the remote keypad

![](_page_63_Figure_11.jpeg)

### **17) Parameter group A00: PID controller parameter**

#### **Integrated PID-controller**

**An integrated PID-controller is available on standard E800 inverters. It is suitable for simple closed loop control projects.** 

#### **Controller configuration for set-point and feed-back channel (see graphic on following page)**

![](_page_64_Picture_193.jpeg)

#### **Controller limits**

![](_page_64_Picture_194.jpeg)

If the controller works beyond the limits in **FA03** - **FA05** inverter will be disabled, **(nP)** on display

#### **Polarity**

![](_page_64_Picture_195.jpeg)

#### **Sleep mode**

![](_page_64_Picture_196.jpeg)

If the inverter runs for a programmed time, (set by **FA10)** below the minimum frequency, (set by **FA09)**, it will stop and enter in sleep mode, displayed as **nP**. (feed-back value must stay within programmed limits FA03-FA04).

![](_page_64_Picture_197.jpeg)

If feed back (pressure) falls below the value in **(FA05),** inverter will restart again, after the delay-time in **(FA11)** is up

![](_page_64_Picture_198.jpeg)

If **FA18=0:** It is not possible, to change the fixed set-point in **(FA04)** during controller operation

![](_page_65_Figure_0.jpeg)

**ACTUAL VALUE FEED-BACK** 

**CONTROLLED VALUE** PRESSURE, FLOW, SPEED

FEED\_BACK<br>SENSOR<br>. ACTUAL VALUE

 $\begin{array}{|c|c|}\hline \text{L} & \text{L} \\ \hline \text{L} & \text{L} \\ \hline \text{L} & \text{L} \\ \hline \text{L} & \text{L} \\ \hline \text{L} & \text{L} \\ \hline \text{L} & \text{L} \\ \hline \text{L} & \text{L} \\ \hline \text{L} & \text{L} \\ \hline \text{L} & \text{L} \\ \hline \text{L} & \text{L} \\ \hline \text{L} & \text{L} \\ \hline \text{L} & \text{L} \\ \hline \text{L} & \text{L} \\ \hline \text{L} & \text{L} \\$ 

#### **PID controller parameter setting**

![](_page_66_Picture_127.jpeg)

#### **Controller dead band +/- % of the set point**

![](_page_66_Picture_128.jpeg)

If the feed-back (actual value) stays within the dead band, the controller does not make any activity, and it keeps the output frequency constant. The FA29 parameter is used also for starting/stopping the fixed speed pump – see below

#### **Emergency functions**

I

![](_page_66_Picture_129.jpeg)

Emergency condition is triggered through specific terminal command (digital input - DIxx assignation code **33**) in this case, all protection functions are deactivated, and all auto-restart functions are activated.

FIREMODE 1 Inverter works with the regular set-point

FIREMODE 2, Inverter works with fixed frequency, set in parameter **FA60** 

Emergency pressure mode is activated by terminal, digital input (DIxx assignation code **32**)

### **19) E800 Diagnosis**

**Intelligent diagnosis tools for set-up and throubleshooting.** 

![](_page_67_Picture_120.jpeg)

 **Analogue input value check** 

![](_page_67_Picture_121.jpeg)

#### **Digital output stimulation**

![](_page_67_Picture_122.jpeg)

#### **Analogue output stimulation**

![](_page_67_Picture_123.jpeg)